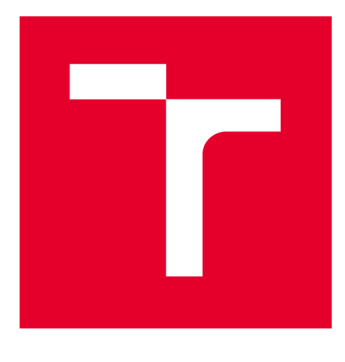

# **VYSOKÉ UČENI TECHNICKE V BRNE**

**BRNO UNIVERSITY OF TECHNOLOGY** 

## **FAKULTA STROJNÍHO INŽENÝRSTVÍ**

**FACULTY OF MECHANICAL ENGINEERING** 

### **ÚSTAV MECHANIKY TĚLES, MECHATRONIKY A BIOMECHANIKY**

**INSTITUTE OF SOLID MECHANICS, MECHATRONICS AND BIOMECHANICS** 

## **VIZUALIZACE HLOUBKOVÉ MAPY ZA POMOCI SENZORU KINECT**

**DEPTH MAP VISUALIZATION USING THE KINECT SENSOR** 

**BAKALÁŘSKÁ PRÁCE BACHELOR'S THESIS** 

**AUTOR PRÁCE Adam Gajdoš AUTHOR** 

**SUPERVISOR** 

**VEDOUCÍ PRÁCE Ing. Martin Appel** 

**BRNO 2018** 

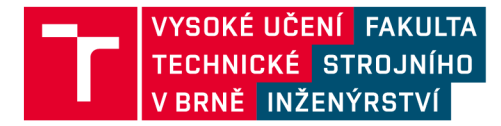

## **Zadání bakalářské práce**

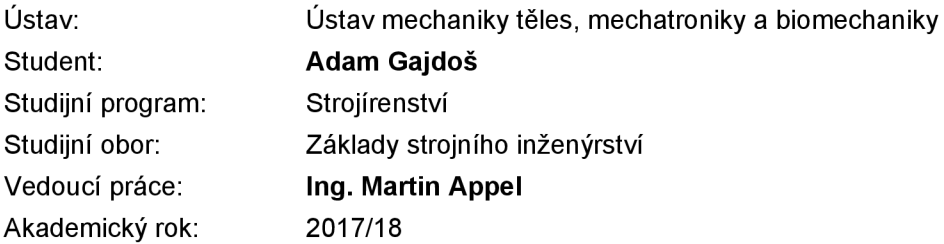

Ředitel ústavu Vám v souladu se zákonem č.111/1998 o vysokých školách a se Studijním a zkušebním řádem VUT v Brně určuje následující téma bakalářské práce:

#### **Vizualizace hloubkové mapy za pomoci senzoru Kinect**

#### **Stručná charakteristika problematiky úkolu:**

Cílem práce je realizace ukázky vizualizace obrazu za pomoci snímače hloubkové mapy Microsoft Kinect. Součástí této práce bude filtrace a další zpracování obrazu hloubkové mapy. Výstupem práce by měly být dva módy, které budou zajímavě využívat informace získané z tohoto senzoru.

#### **Cíle bakalářské práce:**

- 1) Provedte rešerši v oblasti využití Kinectu v průmyslu.
- 2) Najděte příklady využití Kinectu jako edukativní pomůcky.
- 3) Vymyslete dvě zajímavé vizualizace snímaného terénu.
- 4) Vytvořené vizualizace zobrazte pomocí projektoru na snímaný terén.

#### **Seznam doporučené literatury:**

TICHÝ, V. Vizualizace adaptivního mravenčího algoritmu. Brno: Vysoké učení technické v Brně, Fakulta strojního inženýrství, 2017. 33 s. Vedoucí bakalářské práce Ing. Martin Appel.

BAGAI, A., MEMON, A.R., MEMON, K. et al. Wireless Pers Commun. (2017) 95: 617. [https://doi](https://doi.Org/1)**.Org**/10.1007/sl 1277-016-3914-4

KIM C., Yun S., JUNG SW., WON C.S. (2016) Color and Depth Image Correspondence for Kinect v2.

In: PARK J., CHAO HC , ARABNIA H., YEN N. (eds) Advanced Multimedia and Ubiquitous Engineering. Lecture Notes in Electrical Engineering, vol 354. Springer, Berlin, Heidelberg

Termín odevzdání bakalářské práce je stanoven časovým plánem akademického roku 2017/18

V Brně, dne

L. S.

prof. Ing. Jindřich Petruška, CSc. doc. Ing. Jaroslav Katolický, Ph.D. ředitel ústavu děkan fakulty

### **Abstrakt**

Teoretická časť bakalárskej práce je zameraná na možnosti využitia zariadenia Microsoft Kinect v rôznych sférach a odvetviach priemyslu. Praktická časť sa zaoberá spracovávaním údajov získaných z hĺbkového senzora zariadenia Kinect, programovaním a tvorbou vizualizácií v programovacom prostredí Matlab pre využitie v oblasti edukácie.

#### **Abstract**

The theoretical part of bachelor thesis is focused on possibilities of use the depth device Microsoft Kinect in various spheres and branches of industry. The practical part deals with the processing of data from Kinect depth sensor, programming and creating visualizations in the Matlab programming environment for use in the field of education.

### **Kľúčové slová**

Využitie Kinectu, Kinect v priemysle, Kinect v edukácií, Matlab, Vizualizácie, Hĺbkový senzor, Interaktívne pieskovisko.

### **Keywords**

Use of Kinect device, Kinect in industry, Kinect in education, Matlab, Visualization, Depth sensor, Interactive sandbox.

### **Bibliografická citácia**

GAJDOŠ, A. Vizualizace hloubkové mapy za pomoci senzoru Kinect. Brno: Vysoké učení technické v Brně, Fakulta strojního inženýrství, 2018. 39 s. Vedoucí bakalářské práce Ing. Martin Appel.

### **Čestné prehlásenie**

Prehlasujem, že túto bakalársku prácu som vypracoval samostatne pod vedením Ing. Martina Appela s použitím zdrojov uvedených v zozname literatúry.

**Adam Gajdoš** 

V Brne dňa

#### **Poďakovanie**

Rád by som poďakoval vedúcemu práce Ing. Martinovi Appelovi za cenné rady a pripomienky k mojej práci. Ďalej chcem poďakovať svojej priateľke a rodine za ich podporu.

**Adam Gajdoš** 

### **Obsah**

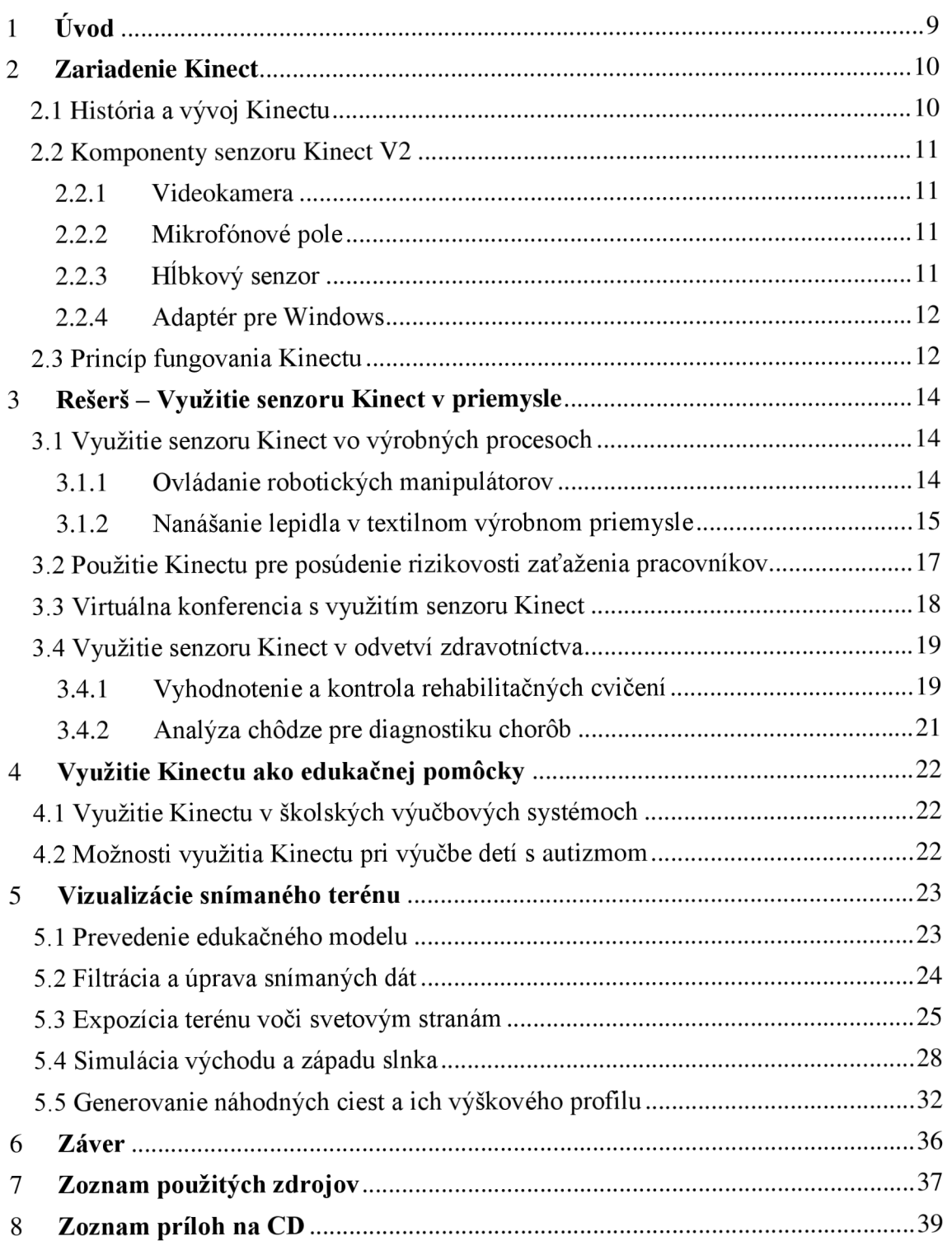

## **1 Úvod**

V dnešnej dobe, kedy priemysel napreduje obrovskými krokmi a použitie robotických manipulátorov či automatizovaných liniek je takmer nevyhnutné, je o to väčšia potreba zariadenia schopného monitorovať svoje okolie, jednoducho zaznamenať prostredie, či zlepšovať spôsoby komunikácie na veľké vzdialenosti. Ako základ snímacieho zariadenia môže poslúžiť práve senzor Kinect od spoločnosti Microsoft. Kinect vznikol ako jeden z mnoho produktov herného priemyslu pre spríjemnenie hrania a prehĺbenia herného zážitku, no zariadenie dokáže nájsť využitie v oveľa širšom spektre.

Zariadenie môže nahradiť zložité senzory robotických ramien, či poslúžiť ako kamera pre robotov orientujúcich sa v miestnosti. Taktiež môže pomôcť pri liečbe pacientov alebo vylepšiť spôsob video-komunikácie.

Schopnosť zariadenia fungovať vo výučbe a vzdelávaní tiež nie je zanedbateľná. Vo viacerých školách bolo zaradené do výučbového systému na podporu vzdelávania s pozitívnym výsledkom.

V tejto práci budú ukázané možnosti využitia Kinectu v rôznych oblastiach, schopnosti a obmedzenia zariadenia. V praktickej časti boli vytvorené vizualizácie pomocou zariadenia Kinect a to tak, aby mali aj edukačný charakter. Vizualizácie boli tvorené v programovacom prostredí Matlab. Práca je venovaná tiež popisu algoritmov a práci s Kinectom v tomto prostredí.

### **2 Zariadenie Kinect**

Microsoft Kinect je periférne zariadenie, ktoré poskytuje farebný obraz rovnako ako web kamery, ale ešte k tomu zbiera údaje o hĺbke obrazu, v čom je jeho zásadný rozdiel oproti bežným kamerám. To našlo využitie predovšetkým v hraní videohier ovládaných za pomoci gestikulácie, či pohybu hráča v priestore. [1]

Verzie Kinectu od Microsoftu boli vyvinuté dve. Na obrázku 2.1 možno vidieť pôvodnú, prvú verziu. Druhá verzia, ktorá bola použitá pre získavanie dát v tejto práci je na obrázku 2.2 a podrobne popísaná v podkapitole 2.2 a 2.3.

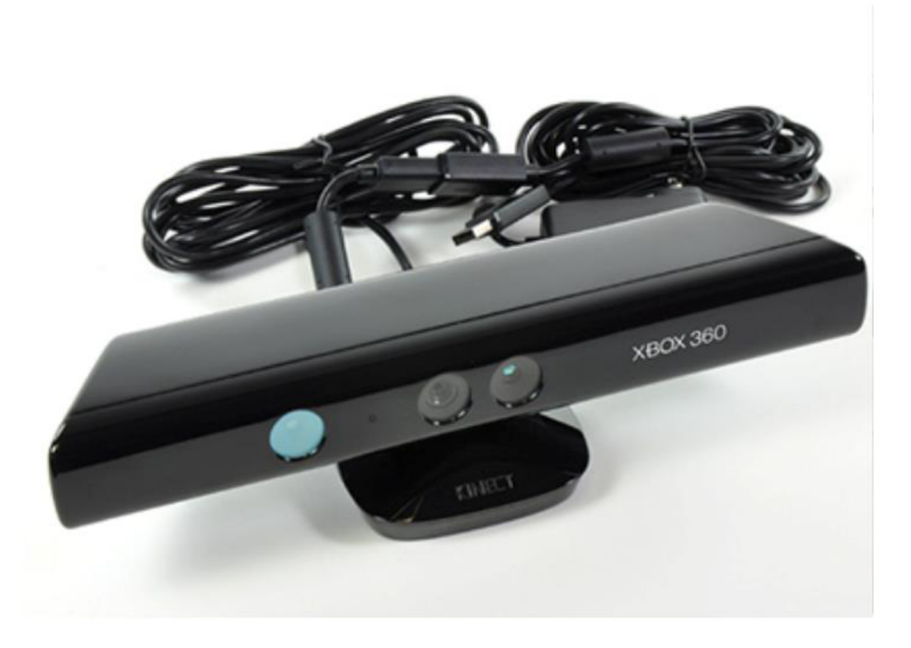

Obrázok 2.1: Zariadenie Kinect VI [3].

#### **2.1 História a vývoj Kinectu**

V roku 2007 vývojový riaditeľ projektu Xbox Alex Kipman založil tím, s pomocou ktorého sa púšťa do skúmania nového ovládacieho zariadenia. Toto zariadenie má fungovať na báze pohybu, teda gestikulácie osôb a hlasového ovládania. Cieľom bolo vytvoriť zariadenie, s ktorým nebude užívateľ v priamom kontakte, ako tomu bolo doteraz. [2]

V spolupráci s Izraelskou spoločnosťou PrimeSense skonštruovali zariadenie pod názvom projekt Natal, dnes známe ako Kinect. Dôležitú úlohu zohrali pracovníci Microsoftu Andrew Blake a Jasmie Shotton. Vyvinuli algoritmus na rozpoznanie a hlavne sledovanie konkrétnych častí tela. Vďaka tomuto algoritmu bolo zariadenie schopné vytvoriť celistvý obraz skeletu ľudského tela. [2]

V roku 2009 bol Kinect oficiálne predstavený Microsoftom. 4. novembra 2010 Microsoft oficiálne spustil predaj svojho zariadenia ako doplnkový ovládač ku hernej konzole Xbox 360. Zariadenie s cenovkou okolo 150 dolárov sa predávalo veľmi rýchlo a to aj vďaka úspešnej marketingovej kampani. Kinect sa dokonca zapísal do Guinessovej knihy rekordov ako najrýchlejšie sa predávajúce elektronické zariadenie. [2]

#### **2.2 Komponenty senzoru Kinect V2**

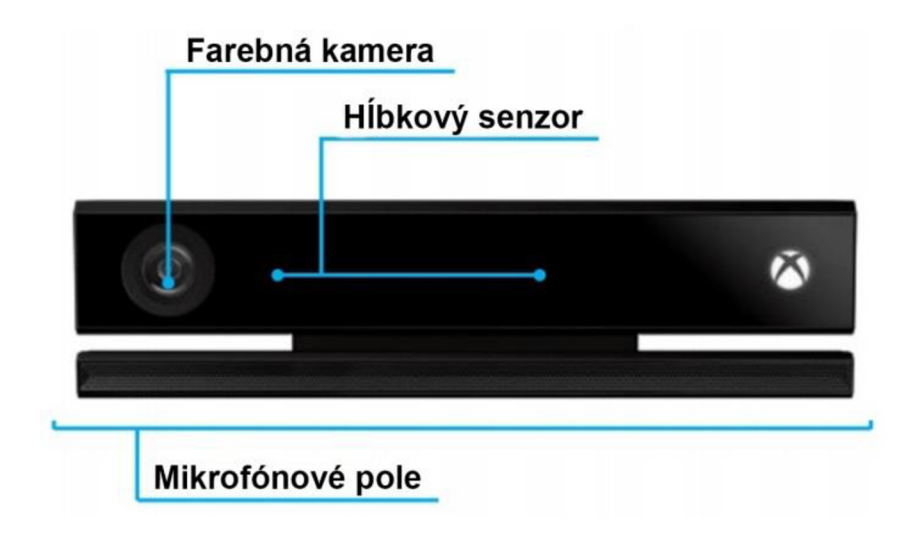

Obrázok 2.2: Jednotlivé časti Kinectu V2 [3].

#### **2.2.1 Videokamera**

Na snímanie videa slúži RGB kamera s rozlíšením 1920x1080 pixelov so snímkovou frekvenciou 60 snímkov za sekundu. [4]

#### **2.2.2 Mikrofonové pole**

Pole štyroch mikrofónov zachytávajúce zvuk je schopné rozpoznať smer šírenia zvuku a lokalizovať jeho zdroj. Okrem toho dokáže do značnej miery potlačiť šum okolia, čím zvýši dosah zachytenia zvuku mikrofónmi. [4]

#### **2.2.3 Hĺbkový senzor**

Hĺbkový senzor sa skladá z vysielača infračervených lúčov a infračervenej kamery (ďalej len IR kamery), ktorá sníma späť odrazené lúče. Senzor ktorého rozlíšenie je 512x424 pixelov, je schopný tvoriť obraz hĺbky vo vzdialenostiach 50 centimetrov od snímača až po zhruba 4,5 metra, čo tvorí pracovný rozsah 4 metre. Schopnosť snímania senzora je limitovaná pozorovacími uhlami. A to 60° vertikálne a 70° horizontálne. [4]

#### **2.2.4 Adaptér pre Windows**

Adaptér je nutnou súčasťou pre prepojenie Kinectu s počítačom. Prenos informácií je zabezpečený cez rozhranie USB 3.0. Adaptér je na obrázku 2.3.

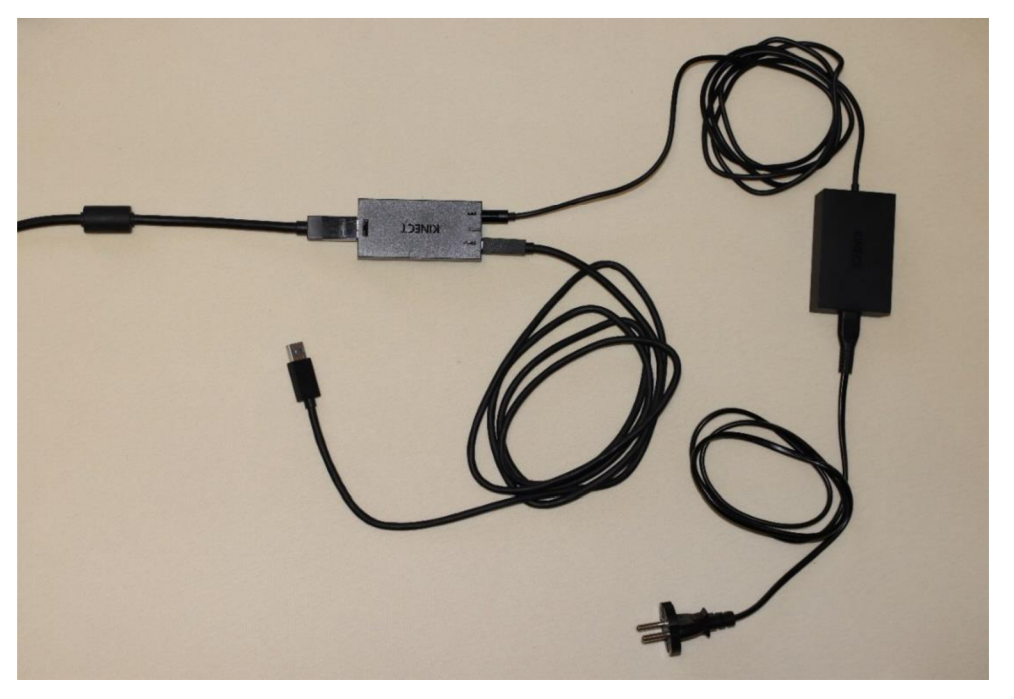

Obrázok 2.3: Adaptér Kinect pre Windows.

#### **2.3 Princíp fungovania Kinectu**

Spomínaný hĺbkový senzor funguje metódou ToF (Time of Flight). Ako skratka napovedá, senzor meria čas letu svetelného lúča. Vyslaný laserový lúč sa odrazí od objektu stojaceho pred ním a vráti sa späť do snímača. Na základe známej rýchlosti svetla senzor dopočíta vzdialenosť, ktorú laserový lúč prešiel. Meranie času potrebného na to aby sa laserový lúč vrátil do snímača prebieha nasledujúcim spôsobom: Každý pixel v hĺbkovom senzore je rozdelený na dve polovice. Tieto polovice sa pri určitej frekvencií striedavo zapínajú a vypínajú. S prvou polovicou pixelov je súčasne zapnutý aj laser emitujúci svetelný lúč. Keď sa zapne druhá polovica pixelov, vypne sa laser aj prvá polovica pixelov. Do pixelu sa teda dostáva rôzne množstvo svetla podľa toho, v akej vzdialenosti sa nachádza objekt, od ktorého sa lúč odrazí. [5]

Dej je graficky znázornený na obrázku 2.4. V prvom riadku obrázku je laserový lúč prijatý prvou polovicou pixelu. Z toho vyplýva, že čas potrebný na vrátenie lúča je veľmi malý a teda vzdialenosť medzi objektom a snímačom je veľmi krátka. V druhom riadku je objekt ďalej a časť lúča zachytáva aj druhá polovica pixelu. V treťom riadku lúč presiahne pixel. Túto časť svetelného lúča pixel nezachytí, čo vedie ku skresleniu vzdialenosti. Aby sa predišlo skresleniu, hĺbkový senzor vykonáva dve merania. Po prvom meraní vykoná nastavenie dĺžky časového úseku, počas ktorého budú jednotlivé časti pixelov zapnuté. V druhom meraní uskutočňuje samotné určovanie doby letu lúča. [5]

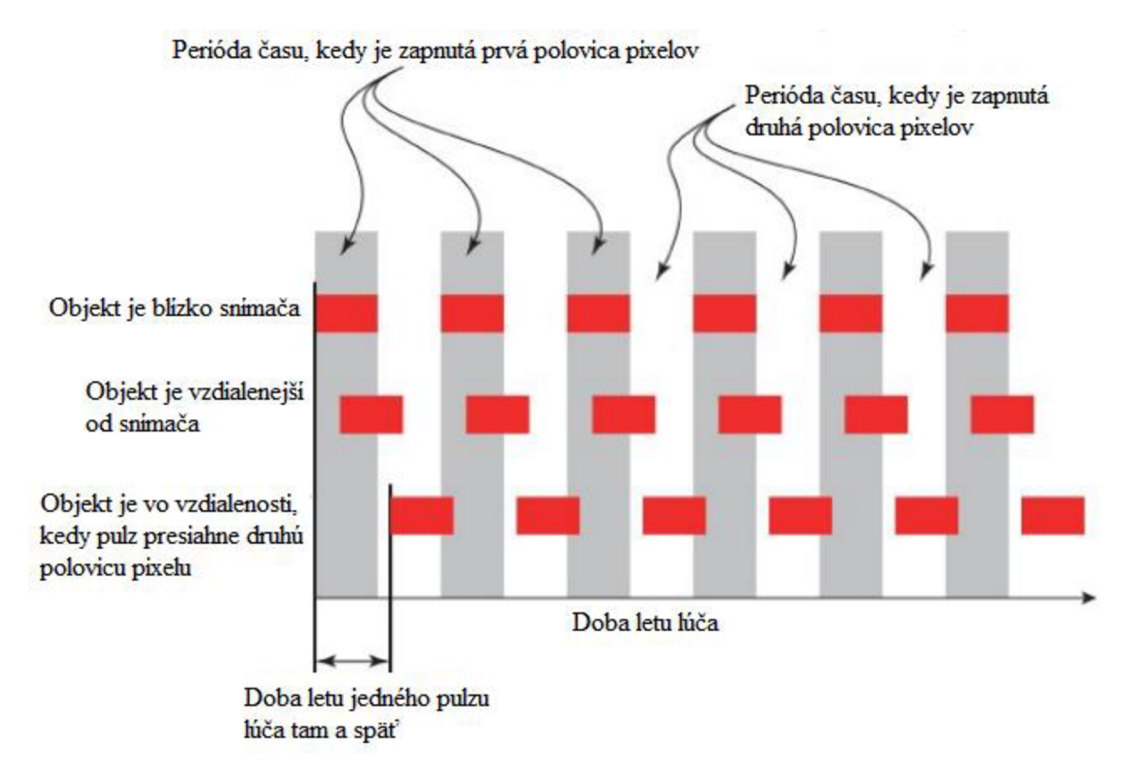

Obrázok 2.4: Jednotlivé ukážky pulzov lúčov pre rôzne vzdialenosti objektov a určitý časový úsek. Upravené a prevzaté z [5].

### **3 Rešerš - Využitie senzoru Kinect v priemysle**

#### **3.1 Využitie senzoru Kinect vo výrobných procesoch**

#### **3.1.1 Ovládanie robotických manipulátorov**

Úkony v prostredí, ktoré je nedostupné alebo extrémne nebezpečné pre ľudí, môžu vykonávať roboti. Pozorovanie pod vodou, prieskum vesmíru či vyšetrovanie v nebezpečnej oblasti sú len niektoré príklady aktivít, pri ktorých sa človek bez asistencie robota či robotického manipulátora nezaobíde. V takýchto prípadoch sa väčšinou manipulátory používajú na diaľku a príkazy je nutné zadávať pomocou teach pendantu, alebo skrz počítač už vytvoreným algoritmom. Takýto spôsob zadávania informácií nie je intuitívny a s manipulátormi môžu operovať iba zaučení pracovníci. Výskum do budúcna však podporuje možnosť komunikovať s robotom prirodzenejšou cestou, a to gestami. Jedným zo spôsobov je použiť senzor Kinect na snímanie gestikulácie a pohybu končatín v priestore pre udávanie príkazov. [6]

Senzor Kinect bol implementovaný na získanie údajov o pozícií jednej ruky. Bol použitý spôsob vytvorenia skeletu človeka a jeho sledovania. Uhol otočenia robotického ramena a uhol medzi zemou a ramenom boli získané z druhej ruky pomocou akcelerometra, ktorý drží užívateľ v ruke. Údaje na presun robotického ramena sa zapísali, keď užívateľ urobil gesto kliknutia vo vzduchu. Použitím inverznej kinematiky sa poloha a orientácia dvoch rúk predstavujúcich koncový efektor premenila na uhol natočenia každého klbu. Preto je nutné ovládať jedno rameno manipulátora dvoma rukami. Na obrázku 3.1 je názorne ukázané pootočenie ramena manipulátora pri pootočení mobilu v ktorom je akcelerometer. [6]

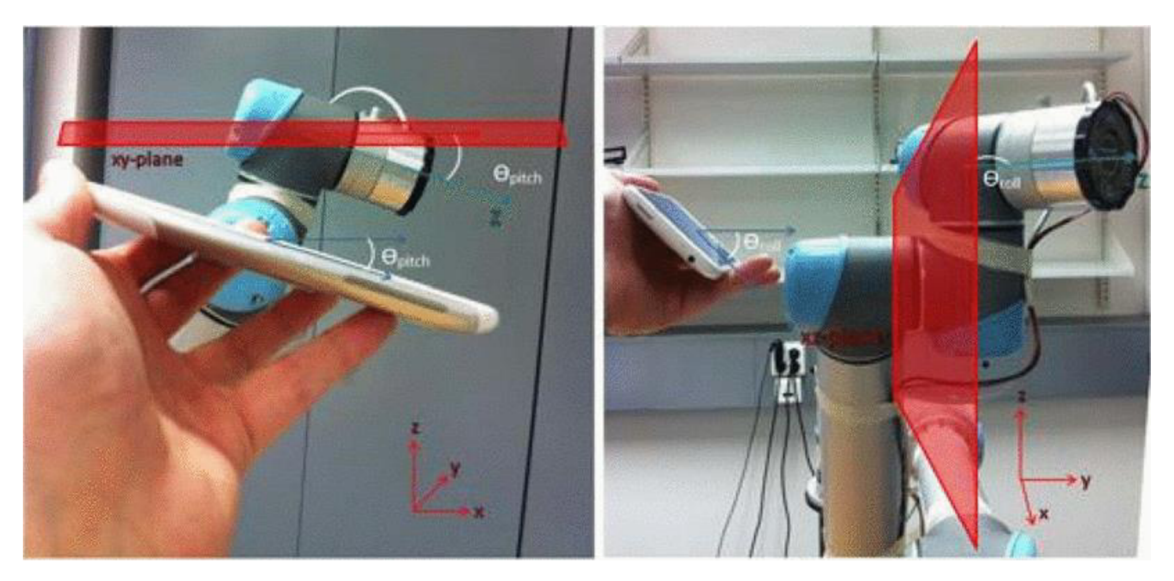

Obrázok 3.1: Naľavo je uhol medzi zemou a ramenom, napravo uhol pootočenia ramena okolo vlastnej osi [7].

Čo sa týka robotických manipulátorov, okrem toho, že Kinect je možné využiť ako komunikačné zariadenie medzi robotom a človekom, nájde uplatnenie aj ako nízko nákladové zariadenie detegujúce prekážky. Vďaka tomu manipulátor dokáže zastaviť včas, či prekážku obísť inou cestou.

#### **3.1.2 Nanášanie lepidla v textilnom výrobnom priemysle**

V tomto výrobnom odvetví je silný dopyt po robotovi, ktorý dokáže rozpoznať objekt a naniesť naň presnú vrstvu lepidla. Lepidlo sa väčšinou nanáša na okraje textilu, obuvi atď. V takomto prípade musia byť snímače schopné rozpoznať polohu tvar a rozmery objektu, aby mohli efektívne kontrolovať pohyb robota na rovnomerné rozloženie nanášanej vrstvy lepidla. [8]

Na nanášanie vrstvy lepidla sa používajú roboty pracujúce v kartézskom súradnicovom systéme. V tomto prípade je robot vybavený lepiacou pištoľou a senzorom Kinect umiestneným kolmo na rovinu, na ktorej leží lepený objekt. Na meranie je možné použiť metódu "prekrývania" pomocou ktorej je možné dosiahnuť vysokú presnosť. Tá je vhodná iba na veľmi tenké, zjednodušene povedané, rovinné predmety. Tento spôsob používa RGB kameru a IR kameru na zostavenie hĺbkovej matice objektu. Hĺbková mapa sa ďalej spracuje a vypočítajú sa súradnice trasy koncového efektora robotického ramena. Pomocou tejto metódy je dosiahnuteľná presnosť  $\pm$  0,5mm pri rozpoznávaní obrysu rovinného predmetu. Treba podotknúť, že aby bola dosiahnutá takáto presnosť, musia byť splnené nasledujúce predpoklady: [8]

- RGB kamera a IR kamera ležia v jednej rovine
- Všetky body záujmu ležia v rovine rovnobežnej s ohniskovou rovinou kamier
- Vzdialenosť medzi senzorom Kinect a rovinou objektu je v rozmedzí 0,8-1,2m
- Vyvážené svetelné podmienky zabezpečujúce dostatočný kontrast a elimináciu tieňov

Na 3D objekty, čiže predmety vystupujúce z roviny, je použitá "hĺbková" metóda. Princíp ostáva rovnaký, s tým rozdielom, že trasa koncového efektora bude priestorová a nie rovinná krivka. Nevýhoda tejto metódy je v jej menšej presnosti. Názorná ukážka vytvorenej cesty koncového efektora je na obrázku 3.2. [8]

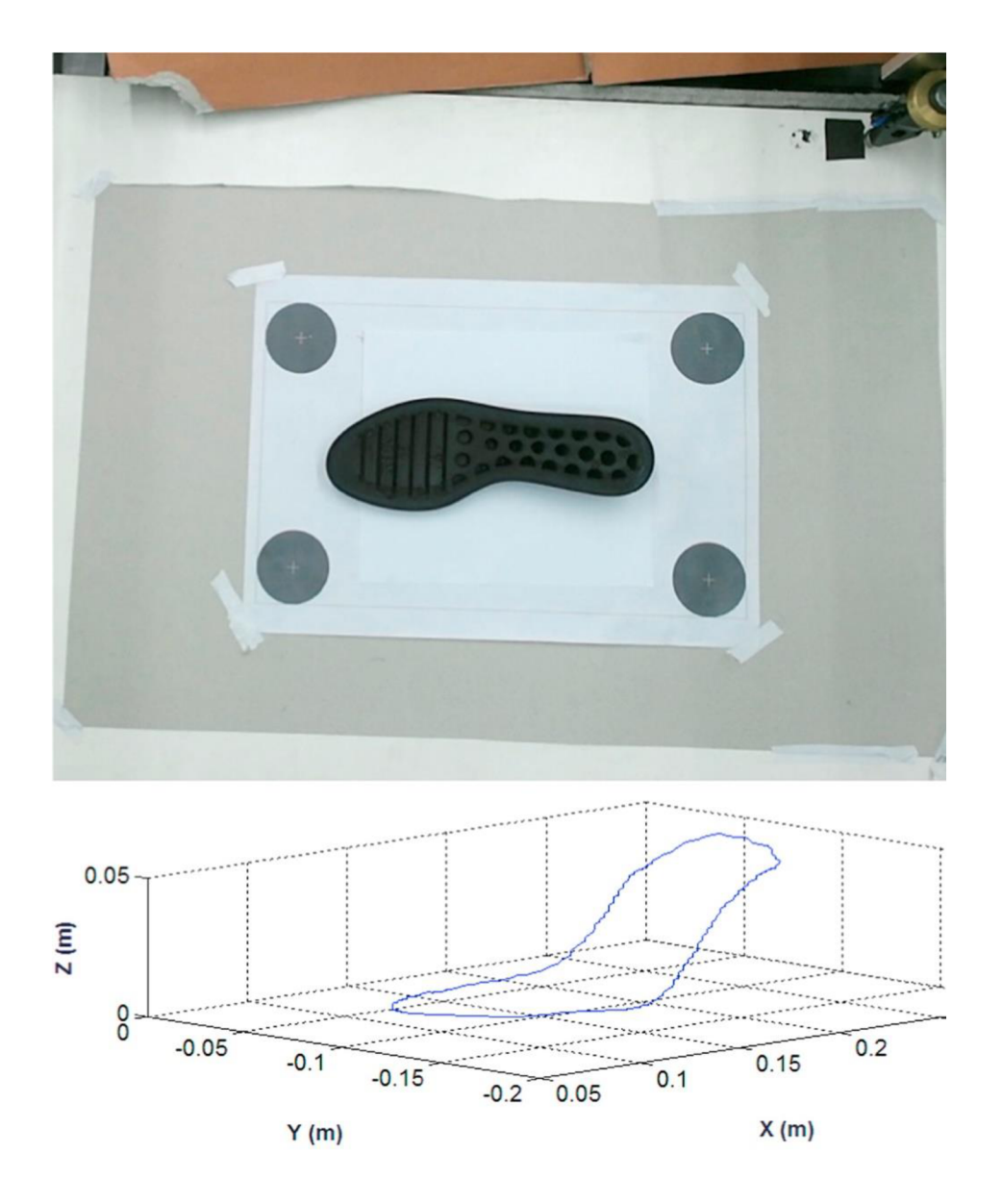

Obrázok 3.2: Nasnímaná a vyhodnotená cesta koncového efektora po obryse podrážky [8].

Použitie senzoru Kinect pri automatizácií v textilnom priemysle nie je nezmyselné, no naopak môže do budúcnosti ponúknuť zlepšenie a zrýchlenie rôznych procesov výroby podobného typu. Obe metódy sa javia byť vhodné pre aplikácie tvorby cesty koncového efektora robota. Pre väčšiu presnosť a efektívnosť by objekt mohol byť snímaný dvoma zariadeniami Kinect.

#### **3.2 Použitie Kinectu pre posúdenie rizikovosti zaťaženia pracovníkov**

Vyhodnotenie záťaže pracovníka pri práci nie je jednoduchá záležitosť. Pre presné výsledky často treba množstvo senzorov, ktorých zaobstaranie môže byť pre niektoré firmy finančne náročné. Nízko nákladový senzor Kinect od spoločnosti Microsoft dokáže detegovať pozíciu klbov pri vysokej vzorkovacej frekvencií bez toho, aby bol senzor pripevnený priamo na objekte záujmu. Po prvýkrát bol zavedený počítačový systém ergonomického posudzovania OWAS (z angl. Ovako Working Analysis System), aby bolo možné získať dáta z Kinectu a spracovať údaje za účelom identifikácie úrovne rizika každej zaznamenanej pozície. Výstupné dáta boli porovnané s výsledkami prevedenými ľudskými pozorovateľmi a boli použité na zistenie vplyvu natočenia senzoru Kinect k pracovníkovi. Porovnanie ukazuje, že Kinect sníma hodnoty s najväčšou a to 89% úspešnosťou práve vtedy, keď je pracovník otočený tvárou k nemu. [9]

Pozorovacia metóda pomocou Kinectu má výhody v širokom zábere pracovných situácií a zisťovaní veľkého množstva subjektov s pomerne nízkymi nákladmi. Avšak táto metóda nie je tak presná ako v prípade priamych metód, kedy je senzor pripevnený priamo k objektu. Keď sú senzory pripevnené priamo na objekte, síce dostávame presné dáta, ale metóda je vysoko nákladová a počiatočné investície sú značne vysoké. [9]

Metóda OWAS dokáže vyhodnotiť statické zaťaženie pracovníka v pracovnom priestore na základe analýzy držania tela pri práci. Systém identifikuje pozíciu chrbta, ramien a nôh pracovníka a vďaka tomu dokáže zistiť pracovnú záťaž zamestnanca. Výsledky sa použijú pre vyhodnotenie správnosti pracovných polôh a metód, či ich úprave pre zníženie nadmerného zaťaženia pracovníkov. Spracovanie a vizualizáciu údajov zaznamenaných zariadením Kinect sprostredkováva softvérová aplikácia Ergonautas-NUI [9]. Aplikácia je na obrázku 3.3.

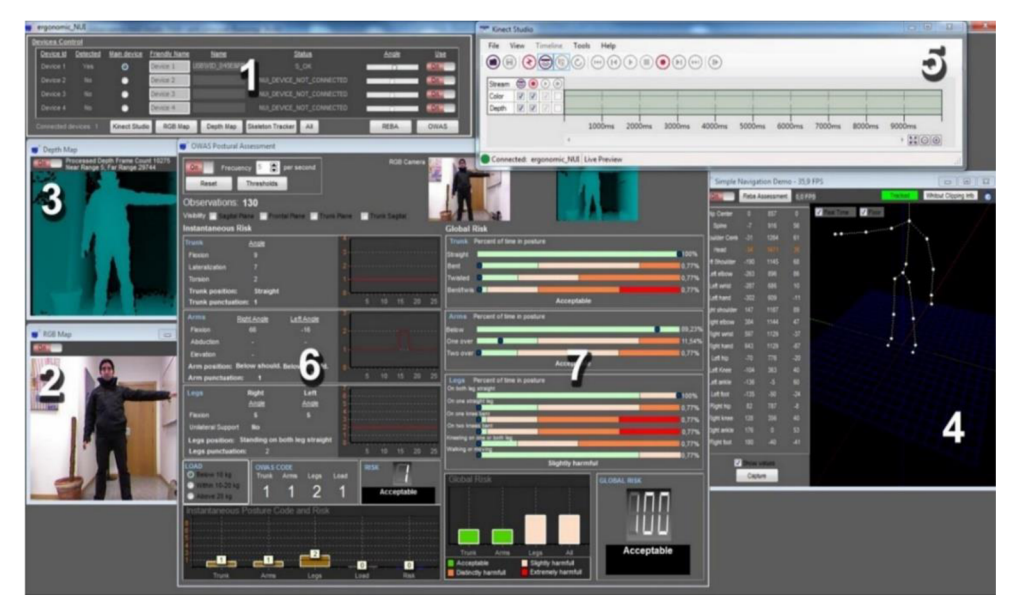

Obrázok 3.3: Softvér vyvinutý na spracovávanie údajov z Kinectu. 1: Jednotka riadenia snímača. 2: RGB obraz z kamery. 3: Hĺbková mapa. 4: Údaje o skelete. 5: Záznamová jednotka. 6: Posúdenie postoja metódou OWAS. 7: Výpočet celkového zaťaženia v jednotlivých polohách počas práce [9].

#### **3.3 Virtuálna konferencia s využitím senzoru Kinect**

S rastúcou ekonomickou globalizáciou a pracovnou mobilizáciou existuje veľká potreba pre jednoznačnú a rýchlu komunikáciu z geograficky vzdialených miest, ktorá umožní ľuďom efektívne spolupracovať. Ako jedna z možností sa ponúka tele-imerzívna konferencia. Slovné spojenie tele-imerzívna je z anglického slova *teleimersive* a teda doslova znamená vnorenie sa do prostredia, ktoré je na obrazovke. Tento spôsob komunikácie vyžaduje hlboké pochopenie viacerých disciplín, ako je počítačová vizualizácia, akustika a hlavne vykresľovanie 3D prostredia. [10]

Projektom tele-imerzívnej konferencie sa zaoberá spoločnosť Microsoft Research. Ich snahou je vytvoriť vierohodnú virtuálnu konferenciu odpovedajúcu čo najviac reálnej situácií, kde v jednej miestnosti spolu komunikuje skupina ľudí. Pre lepšiu predstavivosť je podobná situácia ilustrovaná na obrázku 3.4. Traja ľudia sa zúčastňujú virtuálneho stretnutia z vlastných kancelárií na troch samostatných miestach. Jedno alebo skupina snímacích zariadení, v tomto prípade senzory Kinect, zachytáva používateľov v 3D hĺbkovej mape ako po geometrickej štruktúre, tak vo vernostnom farebnom rozlíšení. Potom sa umiestnia do virtuálnej miestnosti, ako keby sedeli pri tom istom stole. Pozícia používateľa je snímaná kamerou v reálnom čase, takže virtuálna miestnosť sa vhodne vykresľuje na každom mieste z perspektívy užívateľa, čo vytvára paralaxový efekt. Užívateľ tým pádom vidí veci tak, akoby ich videl počas reálneho stretnutia tvárou v tvár. [10]

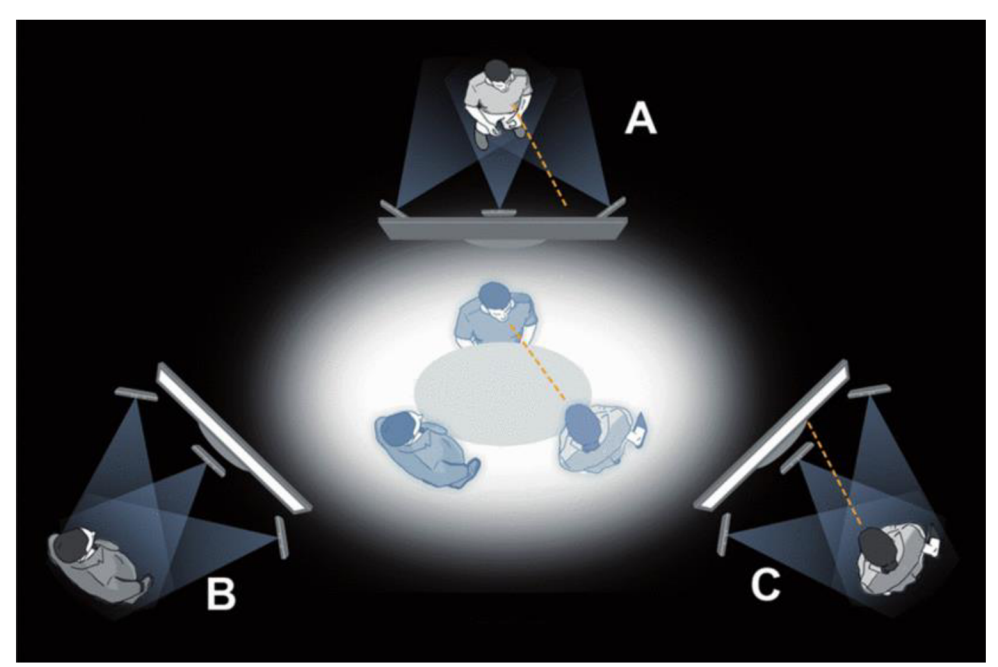

Obrázok 3.4: Viacero senzorov Kinect na každom mieste zachytávajúcich používateľov a ich vykreslenie v 3D rozlíšení [10].

Pretože jednotlivé osoby musia byť videné z viacerých uhlov, jediné zariadenie Kinect neposkytuje dostatočné priestorové pokrytie a vizuálna kvalita je nedostatočná. Takýto systém vyvíjajú na univerzite v severnej Kalifornií. Na obrázku 3.5 je obrazový 3D výstup po softvérovej filtrácií, vyhladení a dodatočnej úprave z troch senzorov Kinect. [10]

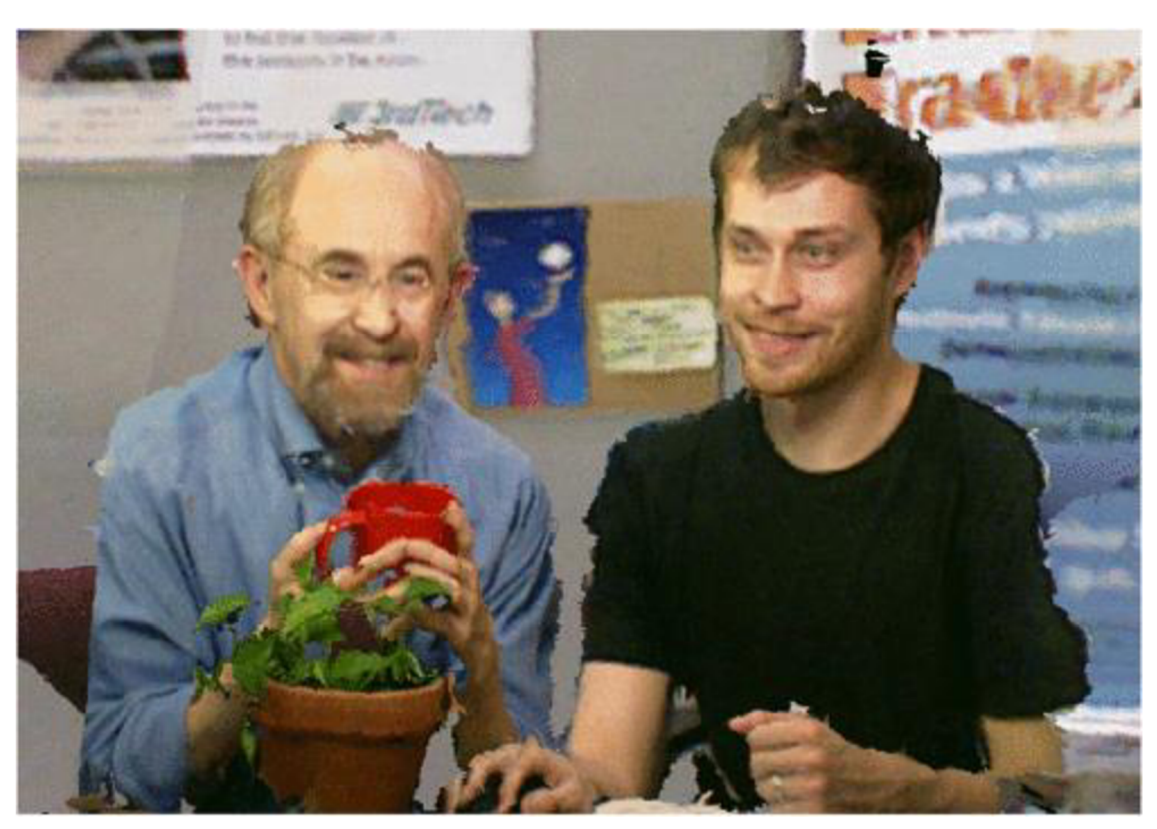

Obrázok 3.5: Simulácia virtuálnej koferencie a ukážka výslednej kvality [11].

#### **3.4 Využitie senzoru Kinect v odvetví zdravotníctva**

#### **3.4.1 Vyhodnotenie a kontrola rehabilitačných cvičení**

Fyzická rehabilitácia založená na používaní senzoru Kinect sa čoraz viac začína uznávať ako jeden z pohodlných spôsobov rehabilitácie pre pacientov. Tento systém je navrhnutý tak, aby zjednodušoval inštrukcie na rehabilitačné cvičenia, zvyšoval motiváciu pacientov cvičiť a hlavne zvyšoval efektivitu cvičení. [12]

Použitie Kinectu na zachytenie pohybuje spôsob akým inštruovať pacientov aby vykonávali rehabilitačné cvičenia správne. Pri štandardnom pohybe, ktorý pacienti vykonávajú, nemajú spätnú väzbu a tak vzniká riziko, že sa rehabilitačné cviky naučia robiť nesprávne. Zariadenie Kinect zachytáva pohyb na získanie údajov o skelete pacienta. Systém následne porovnáva pohyby pacientov s nahranými pohybmi v databáze a vyhodnocuje správnosť vykonávaných pohybov. Tým poskytuje pacientom spätnú väzbu na obrazovke v reálnom čase. Podľa spätnej väzby môžu pacienti okamžite upraviť svoje telo do správnej polohy. [12]

Počas tradičného rehabilitačného tréningu je terapeut a pacient v priamom kontakte. Terapeuti by mali kontrolovať stav pacienta prostredníctvom rozhovorov a pozorovania. S využitím systému, ktorý zhromažďuje údaje o pohybe z Kinectu, by mohli terapeuti kontrolovať stav pacientov na diaľku pomocou elektronického zariadenia.

Podobne by pacienti mohli požiadať terapeutov, aby skontrolovali stav progresívnosti cvičenia [12]. Takýto systém by pozostával z troch základných funkcií:

Nahrávací modul: Terapeuti môžu použiť túto funkciu na vytvorenie rehabilitačných úloh tým, že zaznamenajú svoje pohyby pomocou senzoru Kinect a uložia ich do databázy.

Modul vyhodnocovania akcií: Tento modul hodnotí dokonalosť cvičenia pacientov. Zariadenie Kinect zachytáva pohyby pacienta a porovnáva ich s databázou. Tým udeľuje pacientovi skóre podľa toho, ako veľmi sú správne jeho pohyby.

Modul pre tvorbu štatistických údajov: Modul by ukladal údaje o cvičení. Tie by si mohli zobraziť terapeuti aj pacienti. Terapeuti môžu posúdiť výsledok práce pacienta a navrhnúť ďalší postup liečby.

Prostredie systému, ktoré si môžu pacienti zobrazovať na obrazovke je na obrázku 3.6.

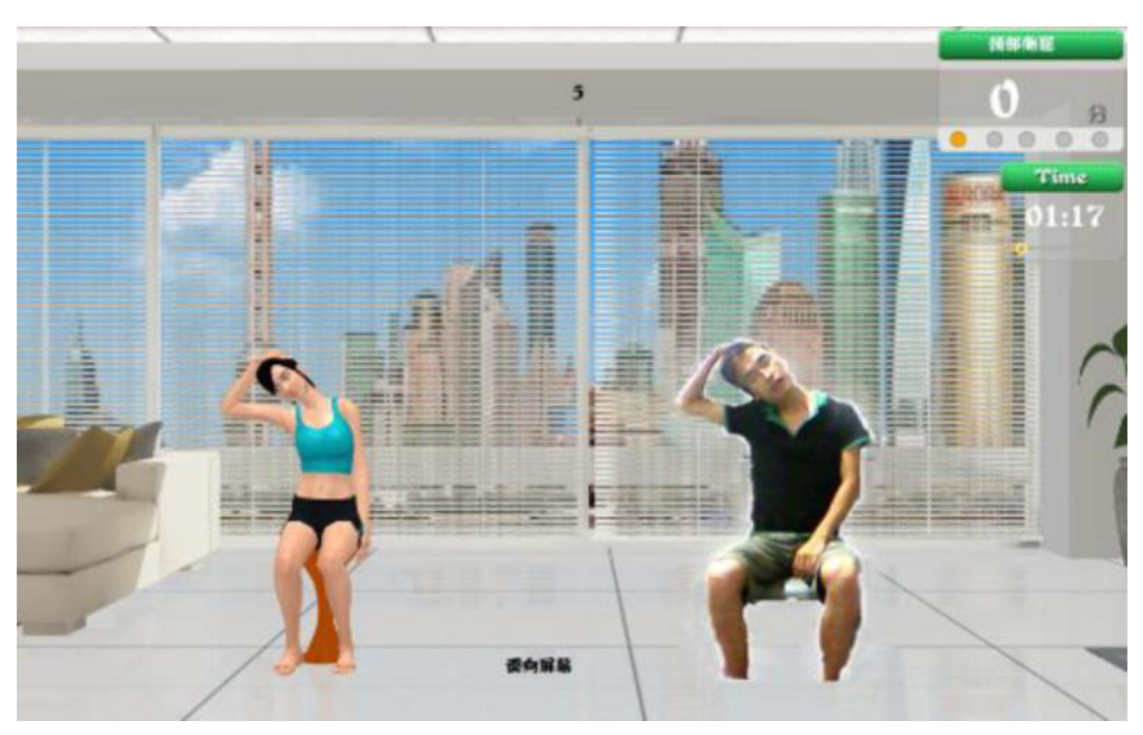

Obrázok 3.6: Snímanie pohybov pacienta a porovnávanie s databázou [12].

Systém má realizovať rýchlejší proces rehabilitácie a spresňovať vyhodnocovanie progresívnosti cvičenia pacienta. To je možné hlavne kvôli možnosti využitia senzoru Kinect ako zariadenie snímajúceho pohyb človeka a schopnosti jednoduchého spracovania týchto dát. Súčasný výskum ukazuje, že v budúcnosti by na medicínske účely podobného typu mohol byť každodenne využívaný tento systém.

#### **3.4.2 Analýza chôdze pre diagnostiku chorôb**

Ľudská chôdza je jeden z dôležitých indikátorov zdravia a jej analýza sa dá použiť na vyhodnotenie širokého spektra chorôb, ako napríklad cukrovka, či neurologické ochorenia. V praxi je použitie analýzy chôdze obmedzené. Existujúce systémy analýzy chôdze sú buď nákladné, alebo ich obmedzenie spočíva v použití špecifického prostredia, ako sú napríklad laboratória. Práve tu sa ukazuje silná stránka systému analýzy založeného na snímaní senzorom Kinect. Systém je ekonomicky nenáročný a nevyžaduje zložitú inštaláciu, či údržbu. Vďaka zariadeniu Kinect systém môže získavať komplexné informácie o pohybe všetkých častí tela. Okrem bežných informácií sa meria kinematika končatín, čo demonštruje širokú škálu parametrov, ktoré je možné extrahovať. [13]

Princíp snímania chôdze je založený na snímaní ľudského skeletu. Pre vyhodnotenie modelu boli údaje o chôdzi osôb zaznamenané nie len Kinectom, ale aj časovo synchronizovanými snímačmi tlaku v obuvi a gyroskopom pripevneným na zápästí osôb. Vyhodnocovaný štatistický súbor pozostáva z 23 osôb vo veku 26 až 56 rokov. Výsledky experimentu ukazujú, presné vyhodnocovania systémom, v ktorom je použité meranie zariadením Kinect. [13]

Použitý snímač je malý a cenovo dostupný, čo umožňuje inštaláciu aj v domácom prostredí. Keďže snímač nevyžaduje údržbu, umožňuje dlhodobé sledovanie chôdze. Tieto fakty poukazujú na opodstatnenie používania nízko-nákladového zariadenia Microsoft Kinect pre diagnostiku chorôb na základe vyhodnocovania chôdze. [13]

### **4 Využitie Kinectu ako edukačnej pomôcky**

Väčšina textu v kapitole je prebratá zo zdroja [14].

#### **4.1 Využitie Kinectu v školských výučbových systémoch**

Kinect ako vyučovacia pomôcka má schopnosť zlepšiť interakciu študentov v triede, zvýšiť príležitosti a povzbudiť účasť študentov vo výuke. V takomto prípade môže byť Kinect použitý ako nástroj k počítačovým programom pre názornejšiu demonštráciu a jednoduchšie vysvetlenie preberanej problematiky.

V učebniach po celej krajine Spojených štátoch amerických, učitelia, ktorí začlenili Microsoft Kinect do svojich vyučovacích plánov, hlásia jasné zlepšenia angažovanosti študentov vo vzdelávaní. Zariadenie Kinect sa používa ako súčasť v pilotných výučbových programoch prebiehajúcich v školách ako je Chicago Public Schools (Illinois), Scottsdale Unified School District (Arizona), Loudon Country Public Schools (Virginia) a ďalších. [15]

Zariadenie sa osvedčilo pri výučbe hodín matematiky o uhloch, pravdepodobnosti a aritmetike [15]. Študenti tiež môžu navštevovať virtuálně laboratória či už medicíny, chémie, alebo fyziky a môžu vykonávať laboratórne experimenty v reálnom čase. Okrem pomocného vzdelávacieho nástroja v učebni môže byť Kinect rovnako efektívne využívaný ľuďmi s osobitnými potrebami. V škole De Ruimte v Holandsku používajú zariadenie na rehabilitáciu motorických zručností študentov.

#### **4.2 Možnosti využitia Kinectu pri výučbe detí s autizmom**

Detský autizmus je jedným z najčastejších a najzávažnejších syndrómov, s ktorými treba zaobchádzať opatrne a so špeciálnym vzdelávaním pacienta. Je to vážne narušenie všeobecného ľudského správania. Dieťa sa obmedzuje na svoj osobný priestor a myšlienky a odmieta akýkoľvek úmyselný kontakt s prostredím.

Odborníci využívajú hry, ktoré deti s autizmom hrajú, ako diagnostickú metódu, terapeutický a učebný proces. Prostredníctvom hry sa môže dieťa dostať do kontaktu sinými deťmi a formovať svoje spoločenské správanie. Ako pomôcka k počítačovým hrám pre detí s autizmom slúži Kinect senzor. Hry sú jednoduché a trvajú okolo troch minút, aby dieťa nenudili, neunavili a bolo maximálne sústredené. Hry sú nastavené tak, aby sa dali ovládať celým telom, kvôli posilneniu motorických funkcií.

### **5 Vizualizácie snímaného terénu**

#### **5.1 Prevedenie edukačného modelu**

K zobrazovaniu jednotlivých vizualizácií bol zostavený systém pozostávajúci z niekoľkých komponentov. Základným komponentom je počítač s OS Windows 10, ktorý je nutný pre pripojenie Kinectu. Spracovanie nasnímaných dát a tvorba vizualizácií prebieha v programovacom prostredí Matlab 2016a.

Snímaný priestor je krabica o veľkosti 70x65x18 cm. Ako hmota do krabice bol zvolený piesok, pretože jednoduchým přehrabáním rukou je možné meniť tvar terénu, ktorý symbolizuje.

Senzor Kinect snímajúci krabicu s pieskom je umiestnený vo výške približne 1 m nad stredom krabice. K počítaču je pripojený rozhraním USB 3.0. Spracované dáta sú posielané cez HDMI kábel do projektora, ktorý svieti na krabicu s pieskom.

Kinect aj projektor sú uchytené pomocou skrutiek na konštrukcií zostavenej z jednoduchých hliníkových profilov. Profily sú taktiež pospájané skrutkami a maticami pre T-drážky pomocou uholníkov. Kinect s projektorom sú nastavené tak, aby mala krabica presne vymedzené miesto v priestore. Tým sa zaručí, že premietaná plocha bude dopadať presne na piesok. Celá konštrukcia je na obrázku 5.1.

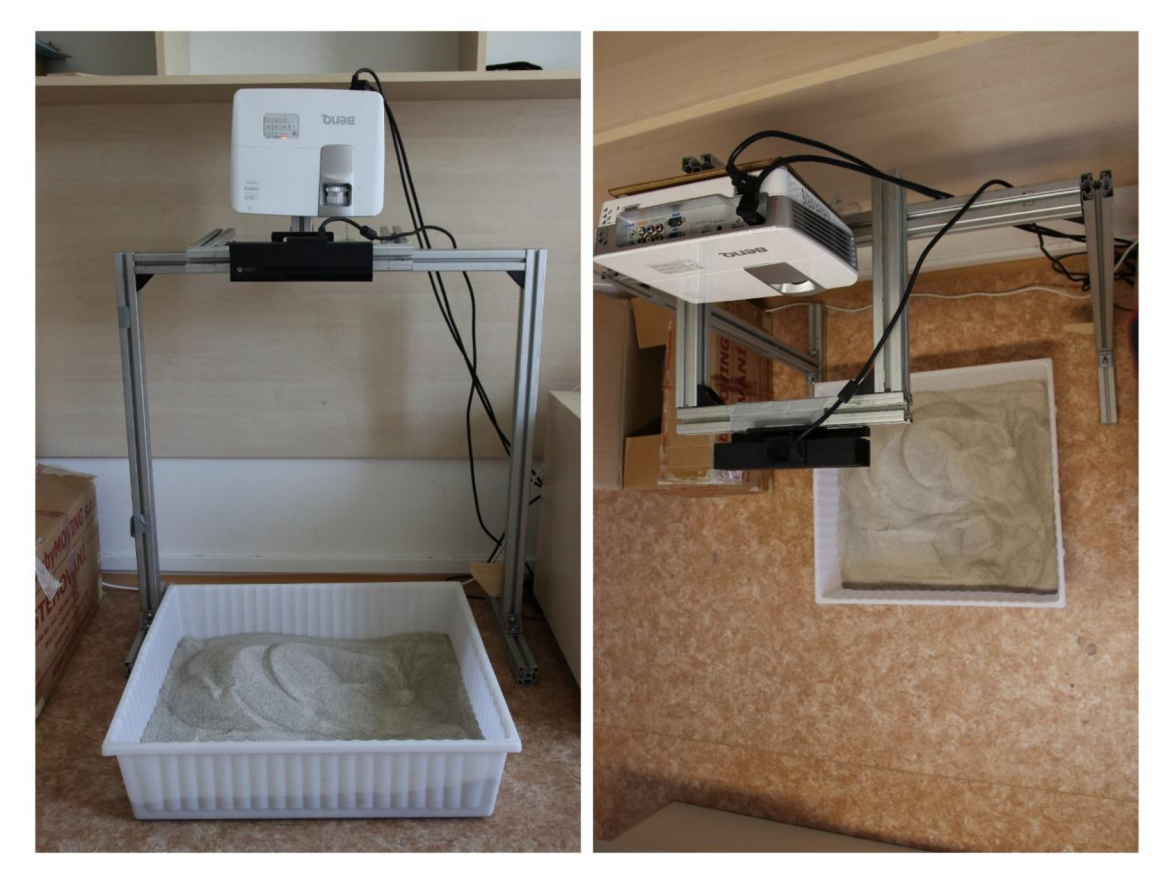

Obrázok 5.1: Konštrukcia s pieskom, naľavo pohlaď spredu, napravo pohľad zhora

#### **5.2 Filtrácia a úprava snímaných dát**

Získavať dáta zo zariadenia Kinect sa v programovacom prostredí Matlab dá pomocou nasledujúceho algoritmu. Najprv je nutné inicializovat' zariadenie a priradiť ho do premennej, v tomto prípade nazvanej *DepthDevice.* Funkcia vyzerá nasledovne: *DepthDevice = imaq.VideoDevice('kinecť,2).* Číslo 2 predstavuje inicializáciu hĺbkového senzoru, pretože Kinect môže poskytnúť dáta aj z RGB kamery. Po inicializácií senzoru je možné vykonať zápis nasnímaných dát funkciou *double(step(DepthDevice)).* 

Potom ako sú dáta zo senzora získané prichádza na radu ich filtrácia a úprava. Úpravou sa myslí orezanie hĺbkovej matice, pretože sníma väčšiu časť ako je krabica s pieskom. Toto okolie samozrejme nieje potrebné. Pretože údaje o vzdialenosti Kinect zapisuje vzhľadom na to, ako ďaleko sú jednotlivé objekty od snímača, je nutné hodnoty pre všetky body odčítať od predom určenej výškovej hladiny. Keby sa to nevykoná, vyvýšeniny, resp. pieskové kopce, by sa v nasnímaných dátach javili ako priehlbiny či jamy.

Najdôležitejšiu súčasť filtrácie zabezpečuje funkcia *filter2.* Pomocou takzvaného jadra, štvorcovej matice o ľubovoľnej veľkosti s najväčšou hodnotou uprostred, dokáže vyhladit' hodnoty snímaného povrchu. Filtrácia prebieha tak, že pri určovaní hodnoty daného bodu zoberie do úvahy okolie tohto bodu a porovná ako veľmi sa líši hodnota oproti okoliu. Tým sa eliminujú veľké skokové hodnoty spôsobené nepresnosťou senzora a povrch tak vyzerá hladšie. Na okrajoch sú přefiltrované výškové hodnoty menšie pretože okolité body sú iba najednej strane, a tak sa z matice jadra nedajú použiť všetky hodnoty. To však pri vizualizáciách nijako nevadí.

Pre názornosť a ukážku účinnosti filtrácie je na obrázkoch 5.2 a 5.3 porovnanie nespracovaných a prefiltrovaných dát.

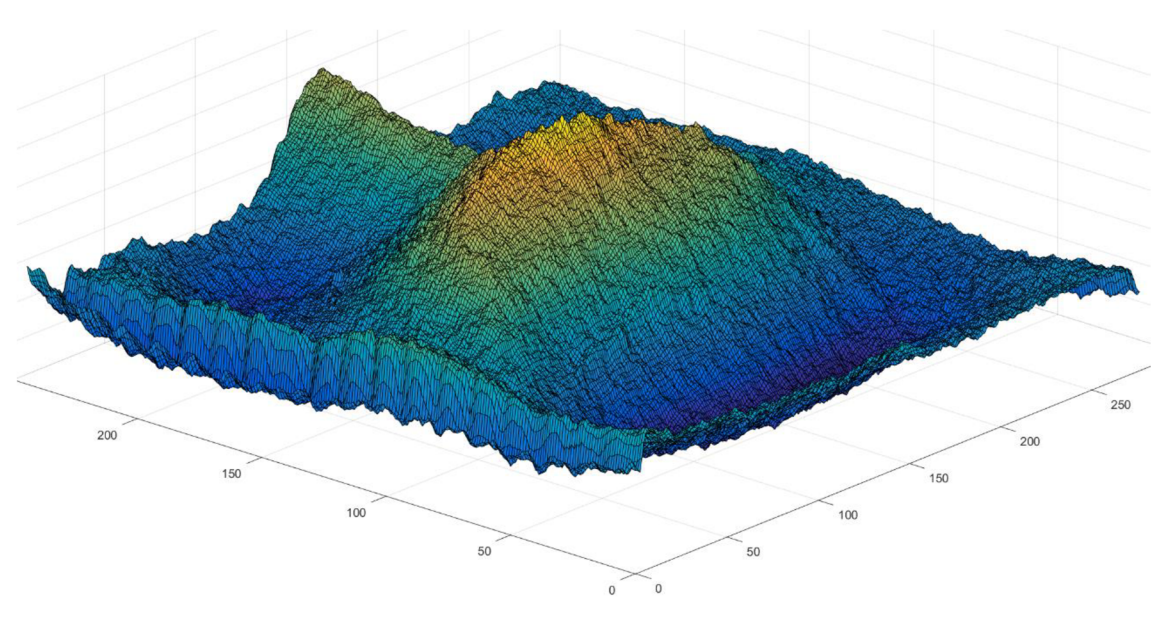

Obrázok 5.2: Orezaná matica hĺbkových dát nespracovaných filtráciou

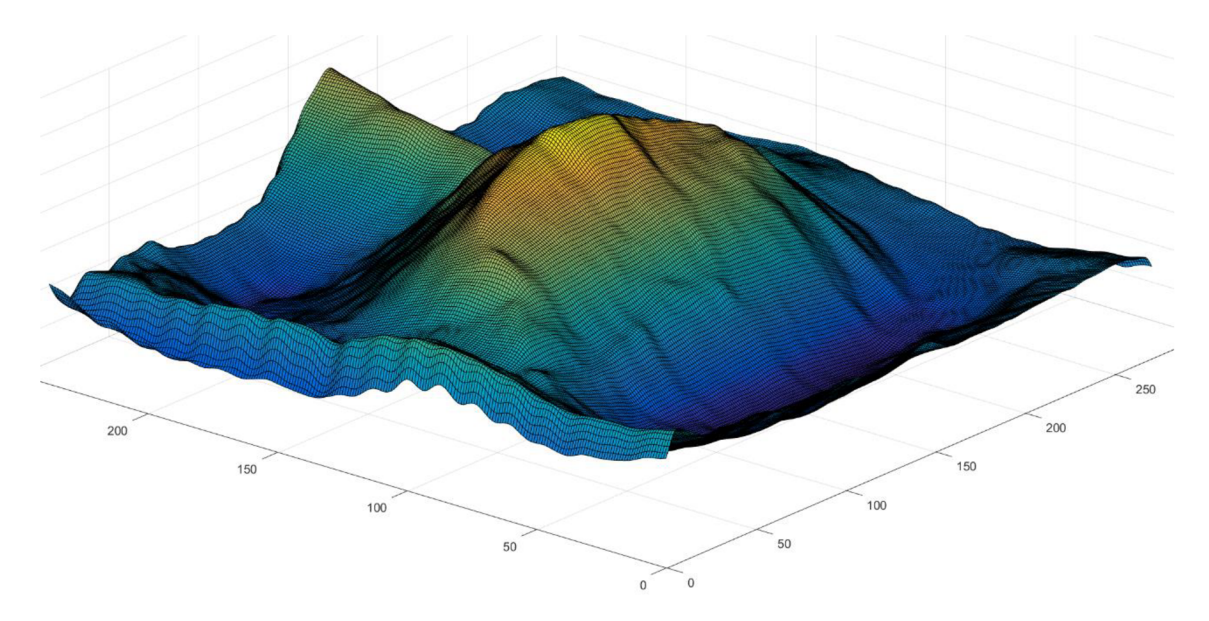

Obrázok 5.3: Přefiltrovaná (vyhladená) matica hĺbkových dát

#### **5.3 Expozícia terénu voči svetovým stranám**

Pojmu expozícia terénu rozumieme uhol medzi normálou plochy a smerom, voči ktorému expozíciu uvažujeme. Tú je možné uvažovať napr. voči vetru, dažďu, slnečným lúčom, svetovým stranám apod. V tomto prípade bude uvažovaná expozícia voči svetovým stranám.

Na geografických mapách je uvažovaná expozícia vztiahnutá na štyri základné svetové strany, poprípade osem hlavných kvadrantov svetových strán. Jednotlivé kvadranty sú rozlíšené farebným zvýraznením plôch podľa toho, na ktorú svetovú stranu ich normála smeruje.

Pri tvorbe bola vizualizácia expozície ozvláštnená, a to tak, že miesto klasického delenia na hlavné kvadranty svetových strán bol vytvorený farebný plynulý prechod. Škálu prechodu určuje uhol medzi priemetom normály povrchu do roviny *xy* a predom určenej osy *x.* Uhol je v rozmedzí 0° až 360°. Na obrázku 5.4 je demonštrovaná normála aj uhol na príklade jednoduchého objektu stvárňujúceho ihlan.

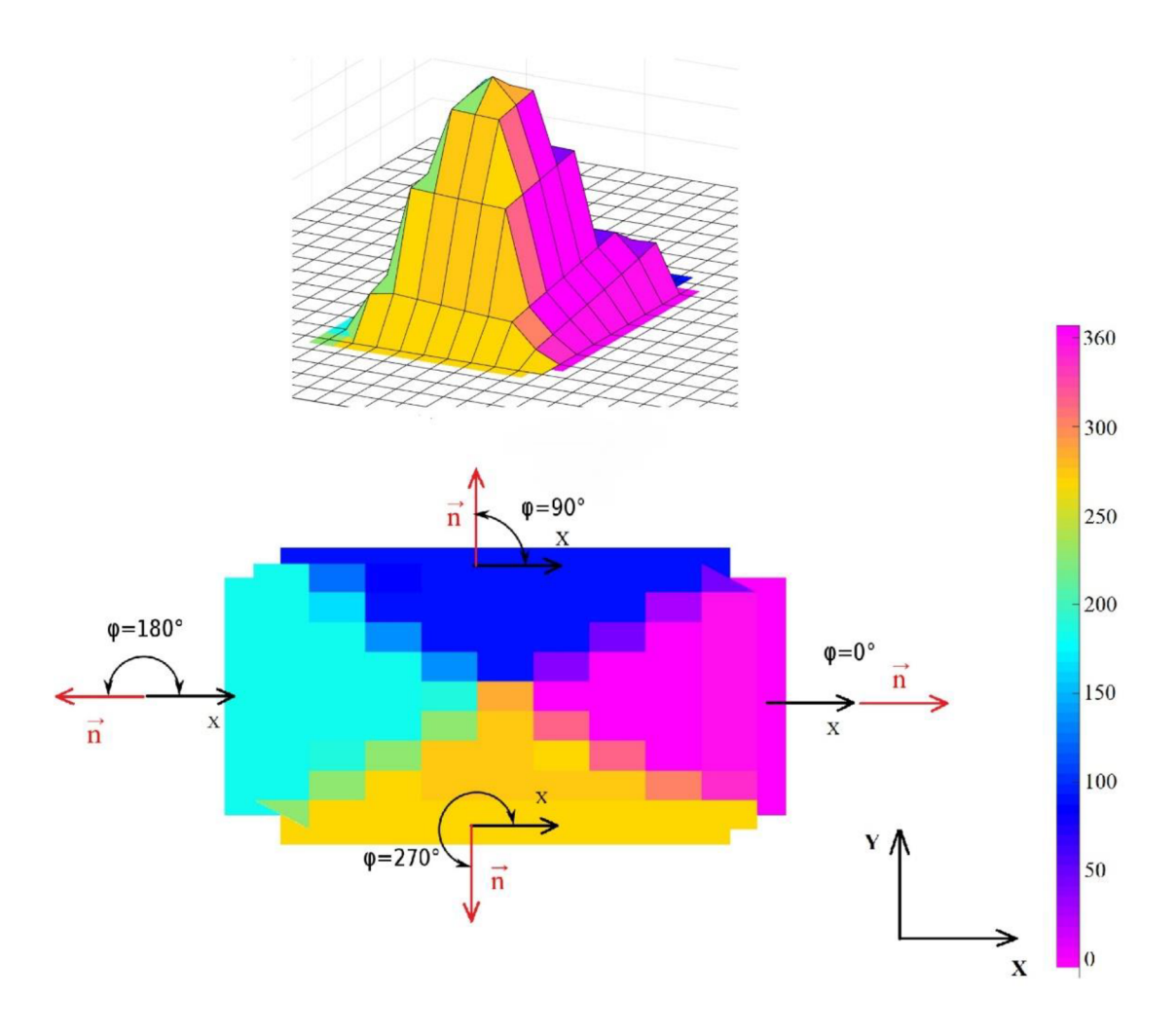

Obrázok 5.4: Ihlan, jeho priemet a priradenie farby povrchu podľa uhla medzi normálou povrchu a osou *x* 

Na obrázku 5.4 je vidieť, že expozícia je nastavená tak, aby uhol  $\varphi$  pre hodnotu 0° odpovedal smeru na východ označený fialovou farbou. Nasledujúca hodnota uhlu 90° odpovedá smeru na sever s povrchom vyfarbeným na tmavomodro. Povrch s hodnotami uhlu medzi 0° a 90° je vyfarbené podľa uvedenej farebnej škály vpravo na obrázku. Obdobne to platí pre zvyšné svetové strany na základe hodnoty uhlu  $\varphi$ .

Pre získanie hodnôt uhla bola použitá funkcia *surfnorm.* Funkcia vracia 3 hodnoty, čo znamená, že vektor normály rozloží do troch súradníc kartézského súradnicového systému. Podľa jednotlivých dĺžok rozložených častí normály je potom vypočítaný pre každý bod povrchu uhol  $\varphi$ , ktorý určuje farbu. V prípade, že normála smeruje iba v smere *z,* teda nesmeruje na žiadnu svetovú stranu, je povrch vyfarbený na čierno. Farba je generovaná z vopred vytvorenej matice, ktorú stačí v programe načítať a pomocou funkcie *colormap* a priradiť. Obraz je potom vykreslený pomocou funkcie *imagesc* na krabicu s pieskom a výsledný efekt je možné vidieť na obrázkoch 5.5 a 5.6.

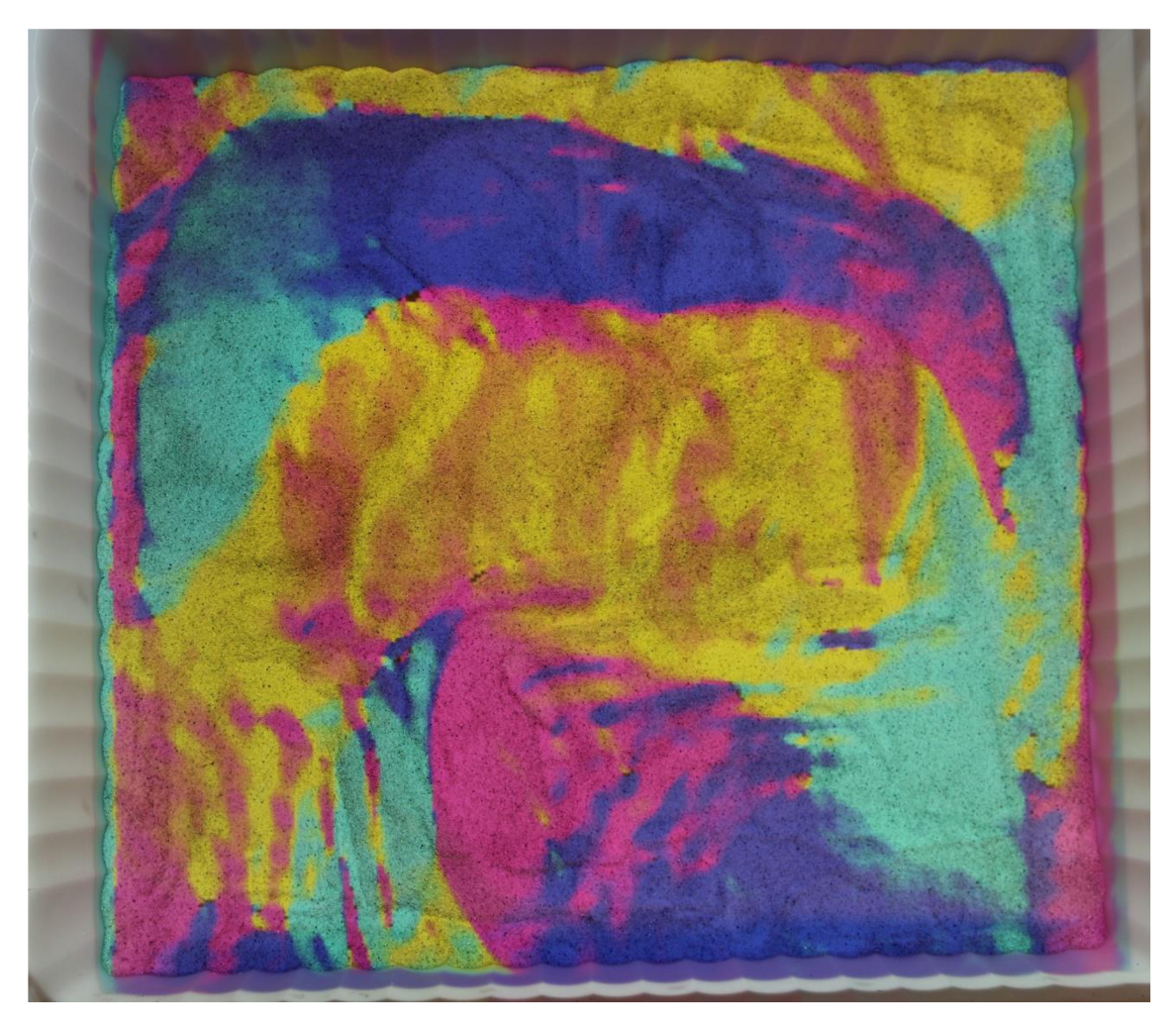

Obrázok 5.5: Vizualizácia expozície terénu voči svetovým stranám - pohľad zhora, fialové plochy smerujú napravo, svetlomodré naľavo, tmavomodré hore a žlté dole

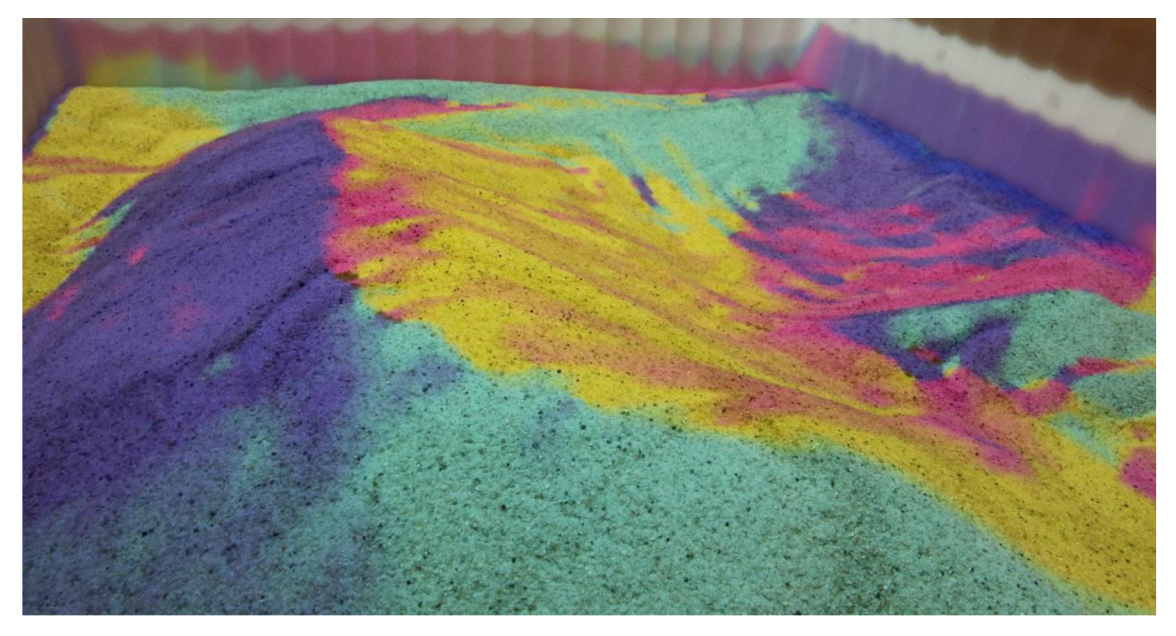

Obrázok 5.6: Vizualizácia expozície voči svetovým stranám - pohľad zboku.

#### **5.4 Simulácia východu a západu slnka**

V tejto vizualizácií bol simulovaný pohyb svetelného zdroja. Zdroj svetla môžeme rozdeliť na dva základné typy. Bodový a plošný. Bodový zdroj světlaje taký zdroj, pri ktorom uvažujeme svetelné lúče vychádzajúce z jedného bodu šíriace sa všetkými smermi. To znamená, že pri dopade na objekt vytvára absolútny, či inak povedané ostrý tieň jedinej hĺbky odtieňu. S plošným zdrojom je to o niečo zložitejšie. Stále platí, že svetlo sa šíri všetkými smermi, v tomto prípade však z viacerých bodov. Tým pádom pri plošnom zdroji svetla vytvára objekt viacero tieňov, ktoré sa prekrývajú. To má za efekt okrem ostrého tieňa aj mäkký tieň, ktorého intenzite stúpa smerom k ostrému tieňu. Graficky tento jav znázorňuje obrázok 5.7.

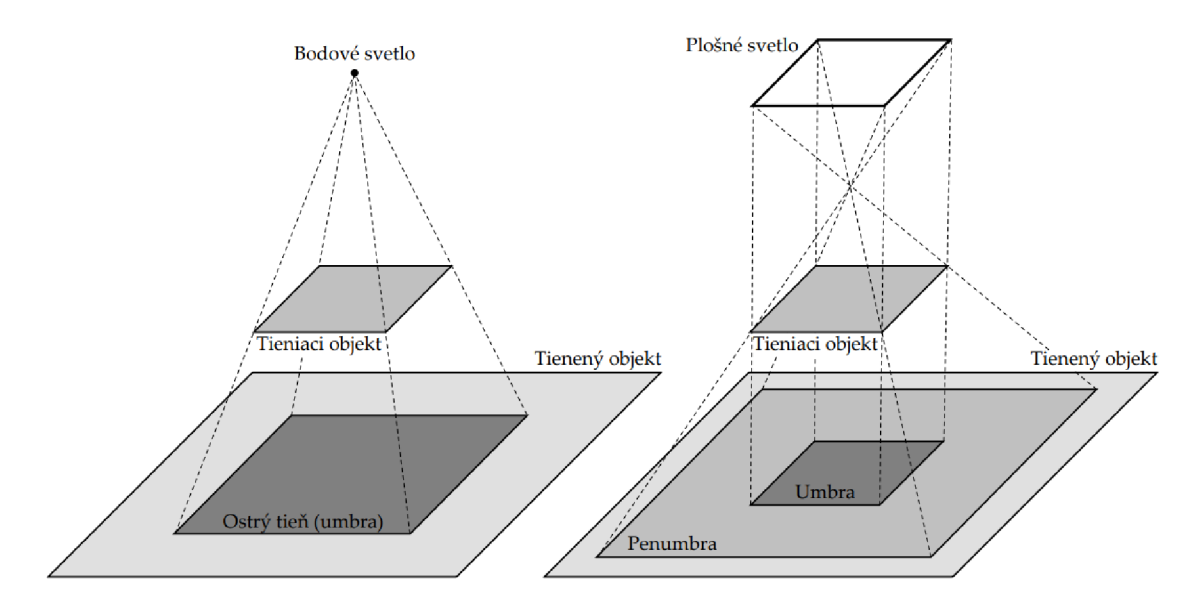

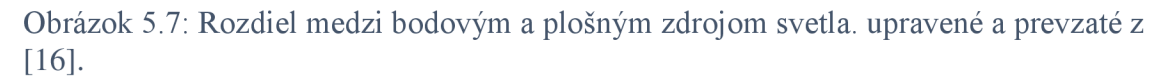

V reálnom svete bodové svetlá neexistujú, avšak ak sú tieto zdroje svetla dostatočne malé alebo vzdialené dajú sa zjednodušene považovať za bodové. Táto úvaha bola použitá aj pri tvorbe vizualizácie a slnko je reprezentované bodovým zdrojom svetla.

Ako trasa pre svetelný bod bola vytvorená polkružnica prechádzajúca stredom mapy. Jej počiatočný a koncový bod sú v rovnakej výške ako najnižší bod povrchu a vzdialenosť medzi počiatočným a koncovým bodom je dvojnásobok veľkosti matice v danom smere. Naopak najvyšší bod má súradnicu výšky väčšiu o 100 jednotiek voči najvyššej hodnote matice povrchu. Tým je zabezpečené, že na začiatku a na konci je slnko za horizontom a zároveň trasa svetla neprechádza skrz povrch. Pre názornosť je svetelná trasa zobrazená na obrázku 5.8 modrou farbou. Rovnako sa dá na obrázku pozorovať, že povrch vyfarbený na čierno je ten, na ktorý dopadá tieň. Na bielu časť dopadajú lúče. Dráha svetelného bodu bola rozdelená funkciou *linspace* na 2000 bodov pre dostatočne plynulé vykresľovanie.

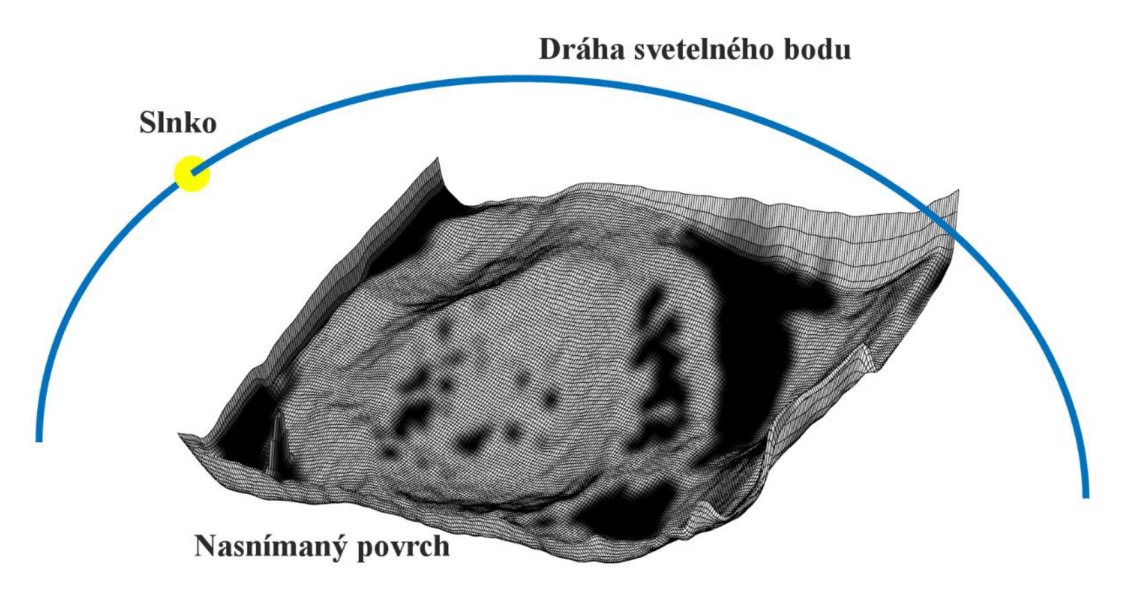

Obrázok 5.8: Dráha svetelného bodu nad nasnímaným povrchom

Metóda použitá pre tieňovanie nasnímanej hĺbkovej mapy sa zakladá na použití základných geometrických vzťahov. Je daná matica s hĺbkovými údajmi. Pre každý bod matice je nutné určiť, či na bod dopadá svetlo alebo je práve v zákryte. V prvom rade sa vytvorí krivka spájajúca svetelný bod s bodom matice. Princíp spočíva v určovaní priesečníku tejto krivky s povrchom. Pre jednoduchšiu interpretáciu je na obrázku 5.9 uvedená situácia odohrávajúca sa v dvojrozmernom priestore. Jednotlivé body, v tomto prípade vektorového poľa, sú očíslované od 1 po 12. Je nutné podotknúť, že medzi týmito bodmi je hodnota povrchu pri vykresľovaní interpolovaná. Spojnice medzi svetelným bodom a jednotlivými bodmi vektoru sú naznačené čiarkovanou čiarou. V prípade, že spojnica pretne nejakú časť povrchu, tak bodu, ktorý spája so svetelným bodom je priradená čierna farba symbolizujúca, že na tento bod nedopadá svetlo. Tieto spojnice sú na obrázku odlíšené červenou farbou. Zatienený povrch je odlíšený čiernou farbou.

Tvorba samotnej spojnice je založená na parametrickom vyjadrení priamky v priestore podľa rovnice (5.1)

$$
X = A + t\vec{u}
$$
 (5.1)

kde A predstavuje súradnice svetelného bodu a smerový vektor *u* je daný rozdielom súradníc svetelného bodu a bodu povrchu, pre ktorý sa určuje tieň.

V programovacom prostredí je priamka generovaná ako veľký počet bodov. Samotná podmienka určovania zatienenia daného bodu povrchu spočíva v tom, že cyklus *for* postupne prechádza body spojnice dané svojimi súradnicami. Na týchto súradniciach sa interpoluje hodnota povrchu a následne sa porovná s hodnotou výšky bodu spojnice. V prípade, že výška bodu na spojnici je menšia ako hodnota interpolovaného povrchu, znamená to, že svetlo narazilo na prekážku a bodu povrchu ktorý spája so slnkom sa priradí čierna farba. Na obrázku 5.9 je vidieť, že napr. spojnica svetelného bodu a bodu povrchu č. 7 narazí na interpolovaný povrch v mieste medzi bodmi 5 a 6, čím sa bodu 7 priradí čierna farba. Pretože interpolácia zaberie z celkového času simulácie viac ako 50%, bola snaha znížiť ich počet rozdelením spojnice na čo najmenší počet častí. Testovaním sa nastavil počet bodov rozdelenia spojnice na hodnotu 100, tak aby nedochádzalo k nepresnostiam a zároveň výpočtový čas nebol zbytočne dlhý.

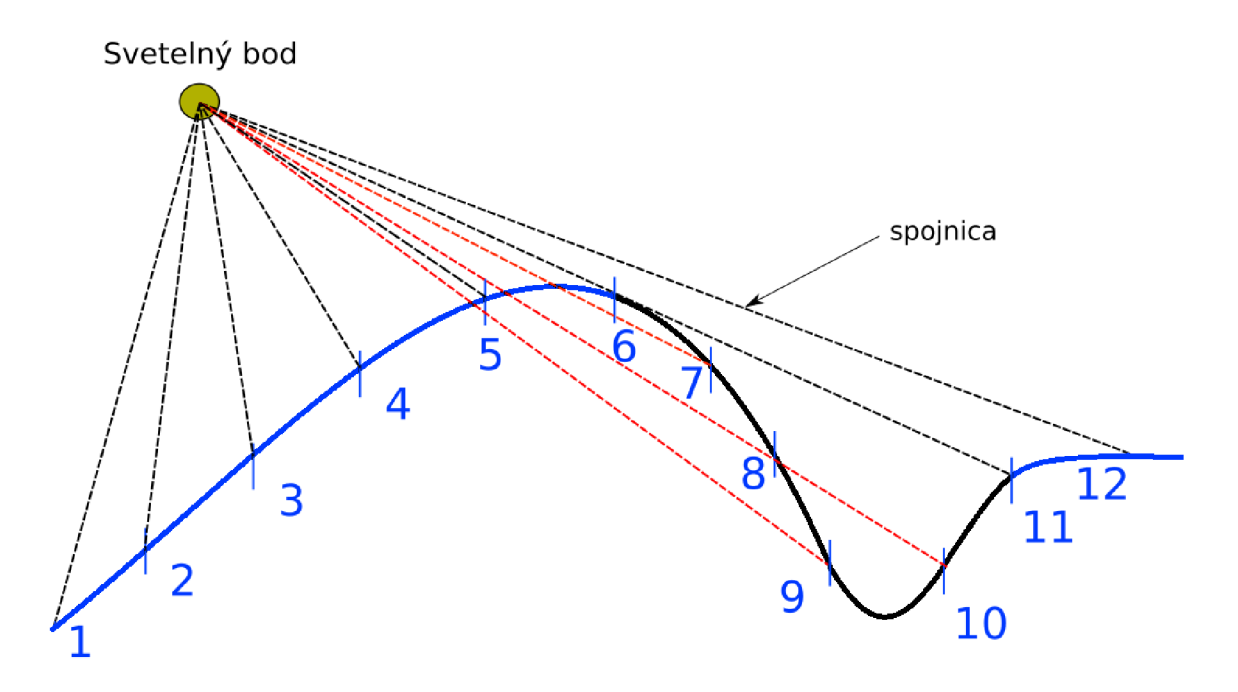

Obrázok 5.9: Vektor povrchu v dvojrozmernom priestore a spojnice určujúce tieňovanie

Potom, čo je každému bodu matice povrchu priradená farba, je tzv. matica tieňov hotová. Matica tieňov obsahuje hodnoty 1 alebo 0, podľa toho či je bod povrchu čierny alebo biely. Aby pri vykresľovaní nepôsobila vizualizácia dojmom, že tiene sú pixely a teda nie sú spojité, je táto matica filtrovaná pomocou funkcie *imfilter.* Tým sa hodnoty spriemerujú a pohybujú sa v intervale 0 až 1. Obraz tak pôsobí spojito a prirodzene.

Priebeh simulácie je zachytený v troch fázach na obrázkoch 5.10, 5.11, 5.12. Počas východu, keď je slnko v najvyššej polohe a počas západu.

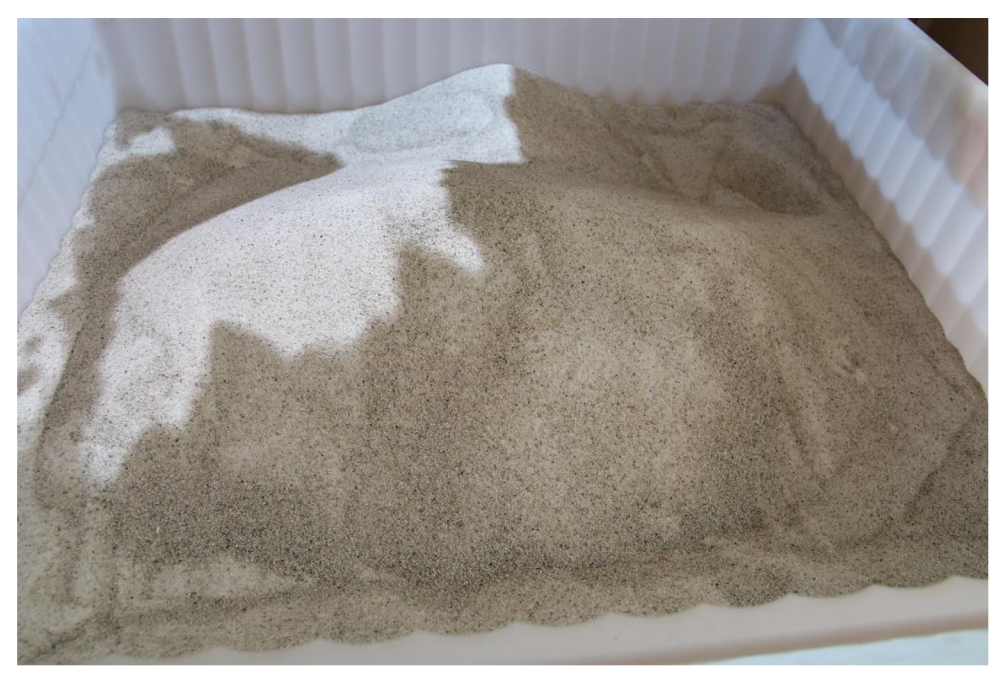

Obrázok 5.10: Vytieňované pieskovisko - slnečné lúče vrhané zľava (východ slnka).

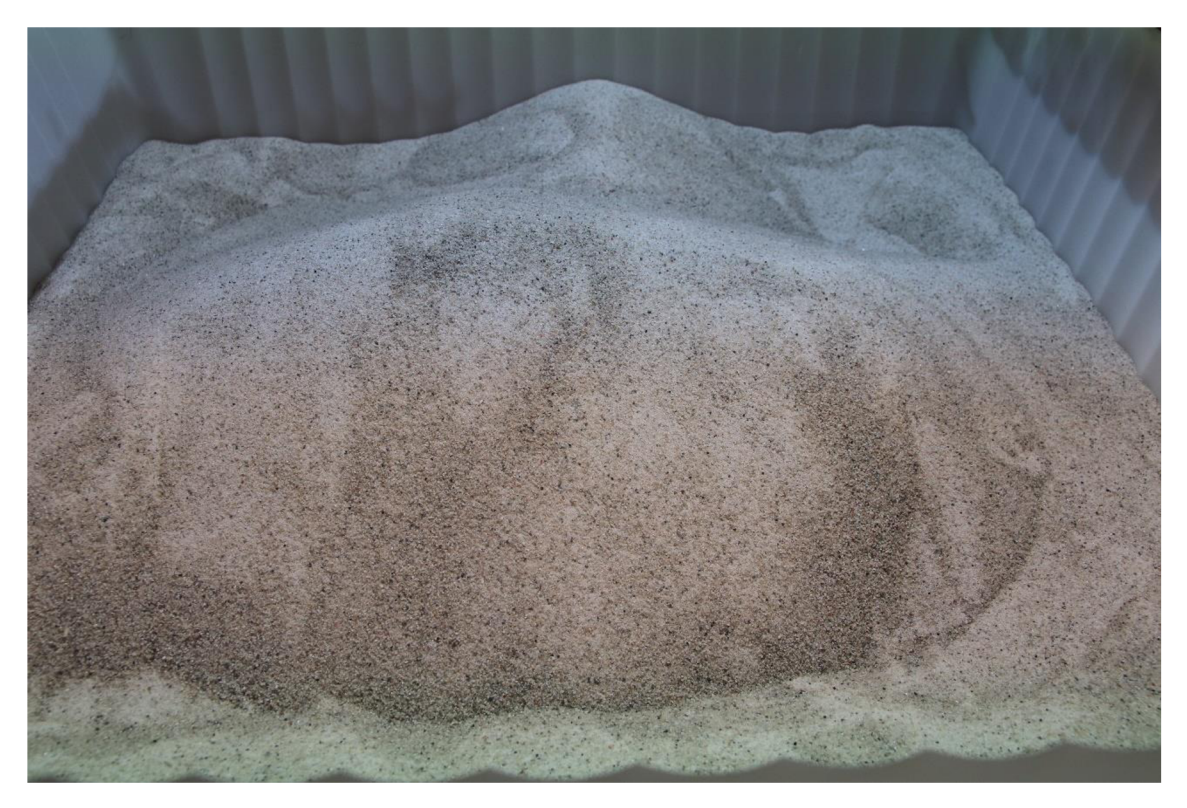

Obrázok 5.11: Slnko v najvyššej polohe (poludnie), povrch nevytvára žiaden tieň.

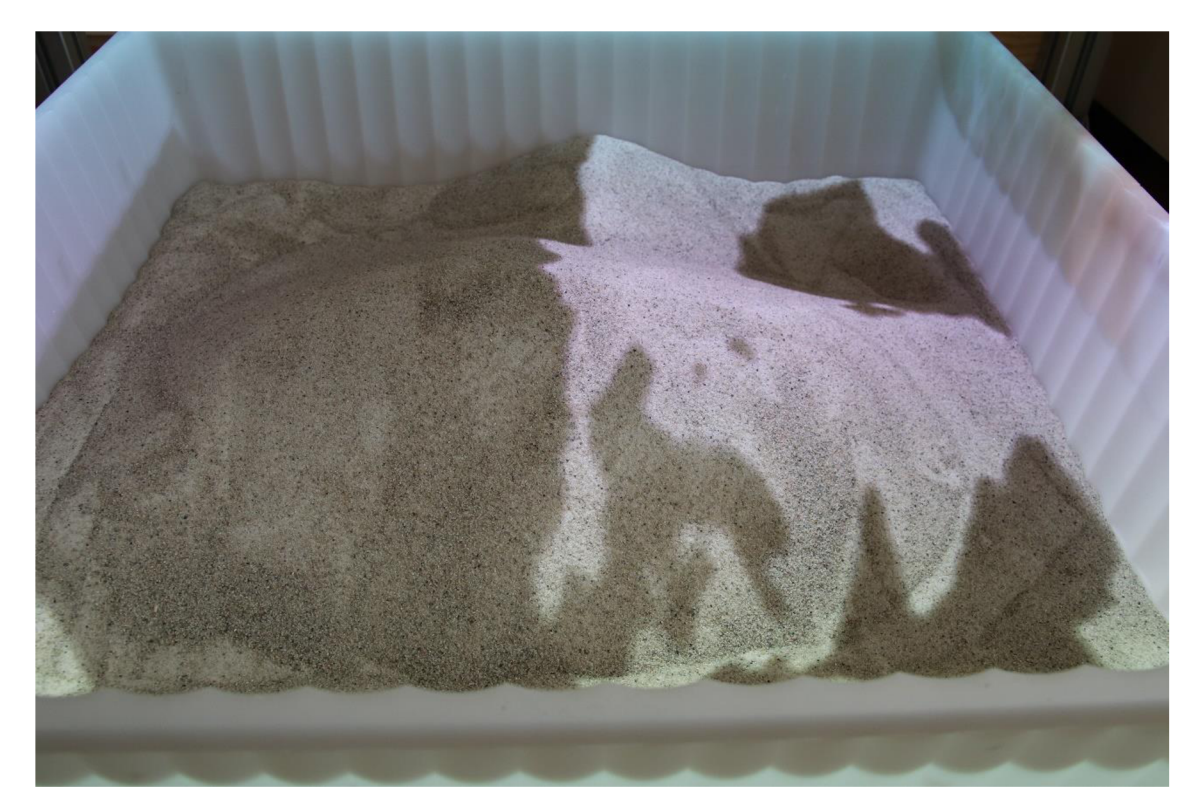

Obrázok 5.12: Vytieňované pieskovisko – slnečné lúče vrhané sprava (západ slnka)

#### **5.5 Generovanie náhodných ciest a ich výškového profilu**

Vizualizácia rozobratá v tejto kapitole sa od predošlých dvoch líši tým, že má charakter interaktívnej hry. Okrem toho, že na krabicu s pieskom sú vykreslené vrstevnice povrchu (čiary konštantnej výškovej hladiny), sú v tejto vizualizácií vykreslené aj 3 náhodne vygenerované trasy. Každá z týchto trás má svoj výškový profil. V prípade trasy po rovine by bol výškový profil vodorovná priamka, v prípade stále sa zväčšujúceho kopca bude hodnota výšky so vzdialenosťou na trase narastať. Výškové profily týchto troch trás sa vykreslia užívateľovi na počítači a jeho úlohou je priradiť jednotlivé profily odpovedajúcim trasám.

Pri tvorbe vizualizácie boli položené dve podmienky. Aby všetky 3 trasy vychádzali z jedného bodu a končili v koncovom bode, ktorý je opäť pre všetky rovnaký. Druhou podmienkou je, aby boli všetky trasy rovnako dlhé. Predstavuje to troch ľudí, ktorí štartujú z rovnakého miesta a majú sa dostať do toho istého miesta, pričom každý ide inou cestu.

Trasy boli generované nasledujúcim spôsobom. Vytvoril sa počiatočný a koncový bod, ktoré majú na mape náhodnú polohu. Jedinou podmienkou, ktorú musia spĺňať je aby vzdialenosť na ose *x* medzi nimi nebola veľmi malá. To by viedlo k tomu, že body ležia veľmi blízko pri sebe a vygenerované trasy nie je dobre vidieť. Následne táto vzdialenosť bola rozdelená na tri tretiny. V každej tretine je vygenerovaný jeden stredový bod. To znamená, že v ose *x* sú body obmedzené vo svojich tretinách, ale v ose *y* sa môžu vyskytovať na ktorejkoľvek súradnici. V súčte je vygenerovaných 5 bodov pre jednu priamku, každý cez funkciu *rand.* 

Samotná tvorba krivky spočíva v preložení týchto bodov polynómom. Pretože je daných 5 bodov, polynom bude štvrtého stupňa v tvare

$$
P(x) = a_4 x^4 + a_3 x^3 + a_2 x^2 + a_1 x + a_0 \tag{5.2}
$$

Koeficienty polynomu sú získané pomocou funkcie *polyfit.* Pomocou funkcie *linspace* sa rozdelí interval medzi počiatočným a koncovým bodom na 100 dielov. Týmto dielom sa priradí hodnota *y* funkciou *polyval.* Postup sa vykoná 3-krát v cykle a tým sú trasy vygenerované. Pri prekladaní bodov polynómom sa stávalo, že niekedy polynóm presahoval mimo mapu. To bolo ošetrené funkciou *if* tak, aby sa pri prekročení mapy vygenerovali a preložili body znova.

Aj keď sú trasy vygenerované, neznamená to, že majú rovnakú dĺžku. Pre určenie dĺžky krivky sa použije nasledovný integrál

$$
D = \int_{a}^{b} \sqrt{1 + (P'(x))^{2}} dx
$$
 (5.3)

kde *a* je hodnota počiatočného bodu na ose *x* a *b* hodnota koncového bodu. Funkcia *P(x)*  je polynóm daný rovnicou (5.2) a D je dĺžka krivky. Na vyriešenie takéhoto integrálu v Matlabe bolo za potreby knižnice *Symbolic Toolbox,* aby sa dal integrál symbolicky zapísať a následne numericky vyriešiť.

Pre zaručenie rovnosti všetkých troch trás sa iteračnou metódou upravujú súradnice stredových bodov na ose y, ktoré sú preložené polynómom. Keďže dĺžky jednotlivých trás sú teraz známe, vyberie sa najkratšia z nich a ostatné dve sa budú upravovať, aby odpovedali svojou dĺžkou práve najkratšej trase. Princíp fungovania iterácie pomôže vysvetliť obrázok 5.13. V prvom rade sa spočíta priemer y-ových hodnôt koncových bodov. Na obrázku 5.13 je tento priemer vyznačený červenou čiarou. Potom sa k y-ovým súradniciam stredových bodov označených od 2 po 4, buď pričítajú alebo odčítajú hodnoty, tak aby sa body približovali k červenej čiare. Proces prebieha v cykle *while* a to tak, že každou iteráciou sa prepočíta nová dĺžka krivky. Keď sa krivka vyrovná svojou dĺžkou referenčnej najkratšej krivke, cyklus sa ukončí a proces sa opakuje na ďalšej krivke.

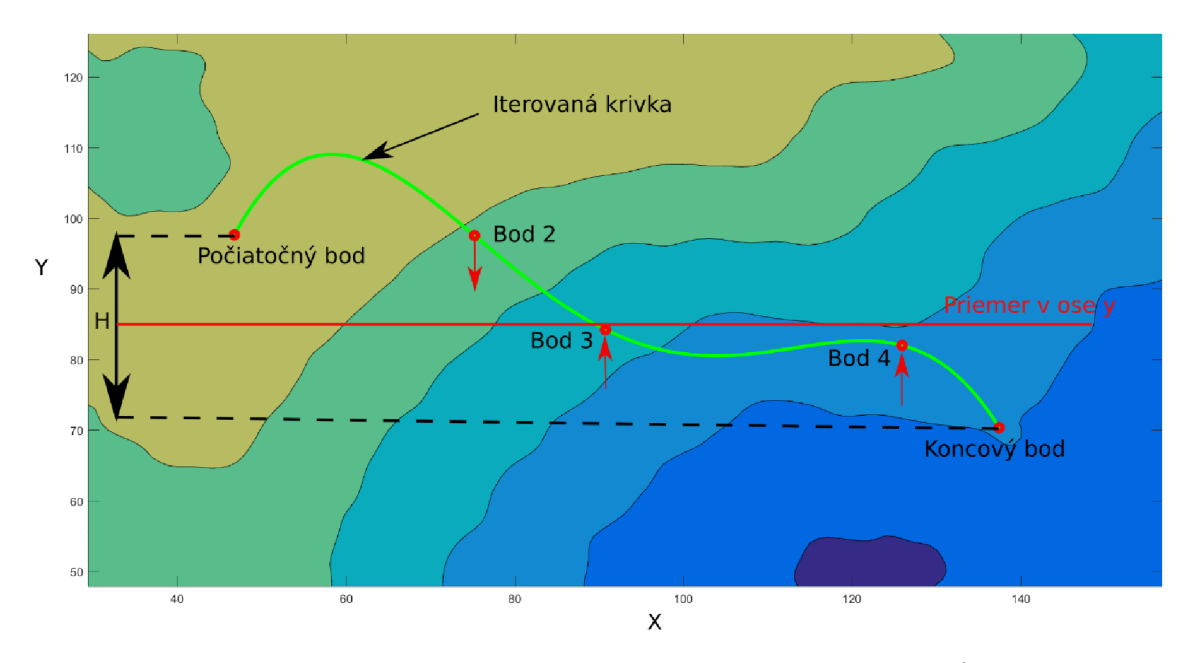

Obrázok 5.13: Princíp posunu stredových bodov za účelom zmeny dĺžky krivky

Výškový profil po jednotlivých trasách sa získa interpoláciou. Ide o ten istý princíp aký bol spomenutý v podkapitole 5.4 pri riešení priestupnosti slnečných lúčov. Pomocou funkcie *qinterp2* sa interpolujú výškové súradnice povrchu po profiloch jednotlivých trás. Funkcia nie je implementovaná v knižniciach Matlabu a bola prevzatá z komunity *MathWorks,* pretože potrebný výpočtový čas s touto funkciou je 9 krát menší. Okno s troma výškovými profilmi trasy sa zobrazí na monitore počítača. Na krabicu s pieskom sa vykreslia vrstevnice pomocou funkcie *contourfa* tri trasy známou funkciou *plot.* Na obrázkoch 5.14 a 5.15 je zobrazený výsledný efekt vizualizácie pričom na obrázku 5.16 je výstupný graf odpovedajúcich výškových profilov.

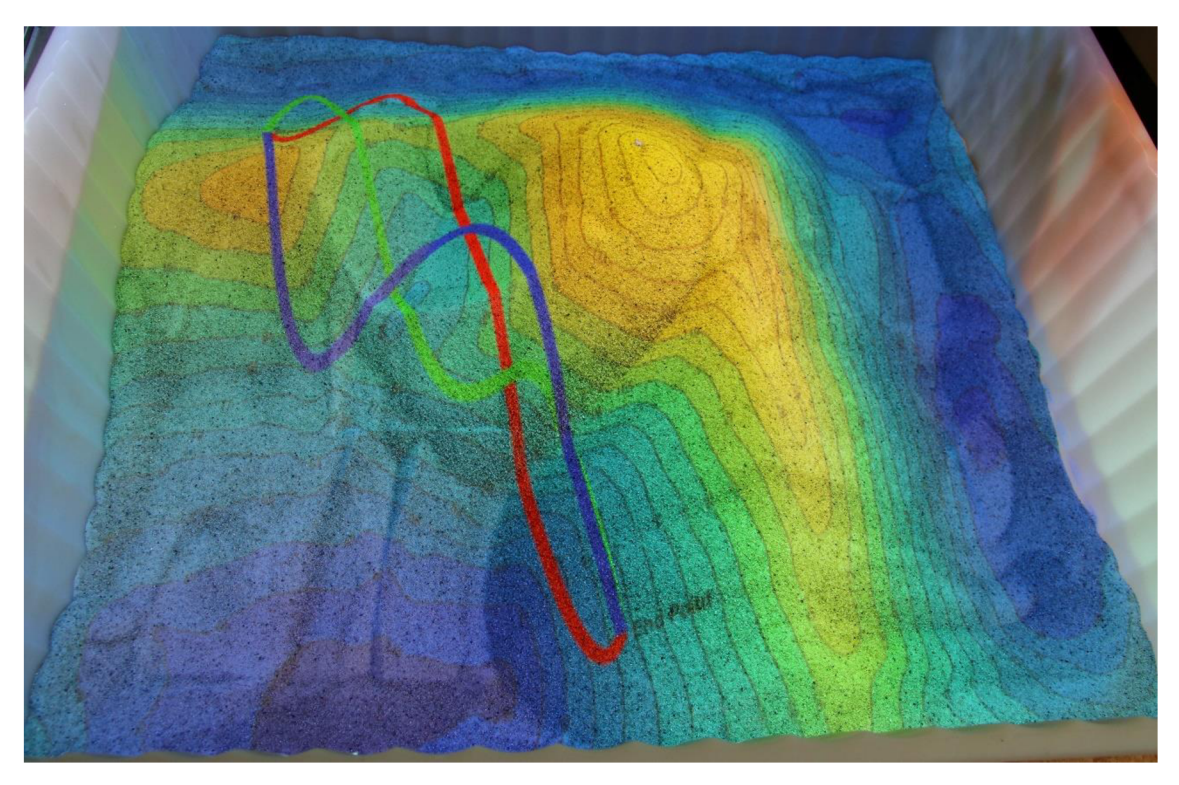

Obrázok 5.14: Vykreslené vrstevnice povrchu a tri trasy na piesku - pohľad zhora

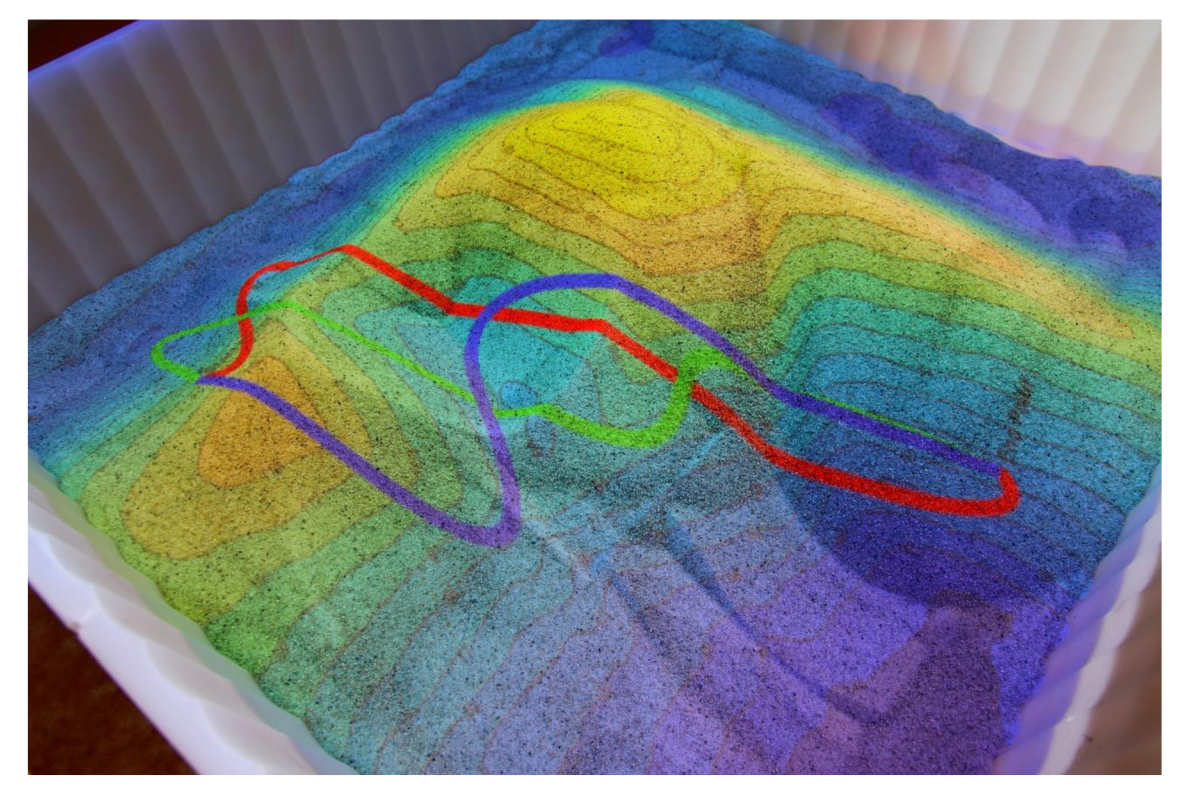

Obrázok 5.15: Vykreslené vrstevnice povrchu a tri trasy na piesku - pohľad zboku

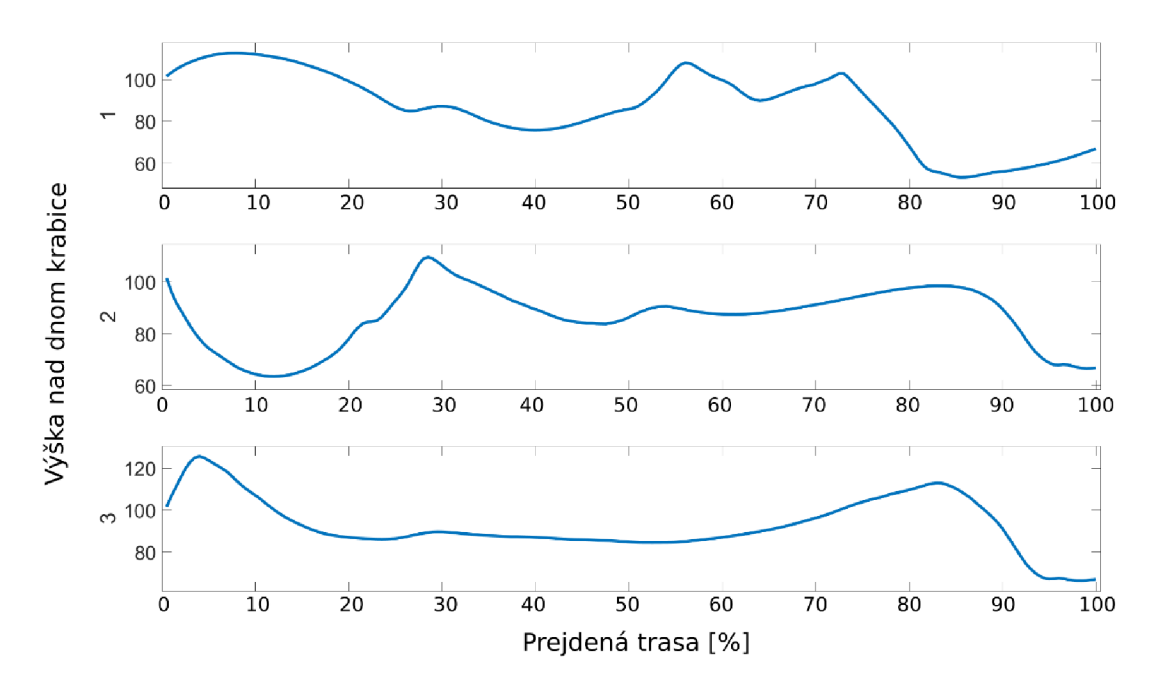

Obrázok 5.16: Odpovedajúce výškové profily jednotlivých trás, krivka č.l - červená trasa, krivka č.2 – zelená trasa, krivka č.3 – modrá trasa.

### **6 Záver**

V teoretickej časti bola spravená rešerš zaoberajúca sa možnosťami využitia zariadenia Kinect v rôznych, nie len priemyselných odvetviach. Zistilo sa, že pokusy využívať Kinect, napríklad pri kontrolovaní robotických manipulátorov, už boli uskutočnené. Taktiež sa zistilo využitie zariadenia v oblasti zdravotníctva. Z rešeršnej časti vyplýva, že okrem zábavnej funkcie, pre ktorú bol Kinect pôvodne navrhnutý, môže vďaka svojmu hĺbkovému senzoru nájsť uplatnenie v mnohých rôznych odvetviach a poslúžiť ako odrazový mostík pre vývoj podobných, či nových technológii. Ďalej rešerš poukazuje na to, že možnosti využitia Kinectu ako edukačnej pomôcky boli uskutočnené už na niekoľkých školách.

Snahou v praktickej časti bolo naprogramovať a uskutočniť vizualizácie na modeli pieskoviska, ktoré by mohli poslúžiť na podporu vyučovania. Bol vytvorený model, krabica s pieskom, ktorú snímal senzor Kinect. Jednotlivé vizualizácie sa podarilo naprogramovať a premietnuť na krabicu s pieskom. Pri otestovaní na tomto modeli sa potvrdila ich funkčnosť.

Avšak aj keď vizualizácie fungujú, vyskytujú sa tu malé nedostatky. Pri simulácií pohybu slnka trvá výpočtový čas jednej iterácie okolo dvoch sekúnd. To je pri plynulom vykresľovaní problém. Preto je najskôr nutné napočítať všetky matice tieňov a až tie následne vizualizovať. Keď sa vezme do úvahy, že počet iterácií je 2000, napočítame týchto matíc zaberie veľa času. Ďalší nedostatok sa objavil pri vizualizácií náhodných trás. Text výškovej hladiny pri vrstevniciach je na pieskovom povrchu ťažko čitateľný.

Celkovo všetky vizualizácie fungujú a je možné ich využiť k zábavno-edukačným účelom. Pre plnohodnotné využitie by bolo vhodné zdokonaliť konštrukciu a zamedziť možnej zmene polohy krabice s pieskom voči Kinectu a projektoru.

Prácu je možné rozšíriť o ďalšie nové vizualizácie, poprípade zlepšovanie algoritmov pre skrátenie výpočtového času. Taktiež je možnosť vytvoriť k programom užívateľské prostredie, aby bolo možné jednoducho a intuitívne voliť medzi vybranými vizualizáciami a nastavovaním jednotlivých parametrov.

### **7 Zoznam použitých zdrojov**

- [1] BAQAI, Attiya, Azam Rafique MEMON, Khuhed MEMON a Syed Muhammad Zaigham Abbas SHAH. Kinect as a Generalised Interface for Games and PC Control. *Wireless Personal Communications[on\me].*  2017, 95(2), 617-629 [cit. 2018-02-18]. DOI: 10.1007/sl 1277-016-3914-4. ISSN 0929-6212. Dostupné z: <http://link.springer.com/10.1007/sll277-016-3914-4>
- [2] JANAS, Lukáš. *Využití senzoru Kinect pro detekci osob.* Brno, 2012. 55 s. Bakalářská práce. Vysoké učení technické v Brně, Fakulta elektrotechniky a komunikačních technologií, Ustav telekomunikací. Vedoucí práce Ing. Jiří Přinosil, Ph.D.
- [3] TEVIKO, Martin. *Detekce objektů na stole.* Brno, 2017. 37 s. Vysoké učení technické v Brně, Fakulta informačních technologií. Vedoucí práce Ing. Michal Kapinus.
- [4] SONG, Wanbin, Anh Vu LE, Seokmin YUN, Seung-Won JUNG a Chee Sun WON. Depth completion for kinect v2 sensor. *Multimedia Tools and Applications* [online]. 2017,76(3), 4357-4380 [cit. 2018-02-18]. DOI: 10.1007/sl 1042-016-3523-y. ISSN 1380-7501. Dostupné z: [http://link.springer.com/10.](http://link.springer.com/10)1007/sl 1042-016-3523-y
- [5] ZEMEK, Martin. *Odhad geometrie místnosti pomocí Kinectu.* Brno, 2016. Bakalářská práce. Vysoké učení technické v Brně, Fakulta informačních technologií. Vedoucí práce Ing. Michal Spaněl Ph.D.
- [6] FUAD, Muhammad. Skeleton based gesture to control manipulator. In: *2015 International Conference on Advanced Mechatronics, Intelligent Manufacture, and Industrial Automation (ICAMIMIA)* [online]. IEEE, 2015, s. 96-101 [cit. 2018-03-17]. DOI: 10.1109/ICAMIMIA.2015.7508010. ISBN 978-1-4673- 7346-3. Dostupné z: <http://ieeexplore.ieee.org/document/7508010/>
- [7] MOE, Signe a Ingrid SCHJOLBERG. Real-time hand guiding of industrial manipulator in 5 DOF using Microsoft Kinect and accelerometer. In: *2013 IEEE RO-MAN* [online]. IEEE, 2013, s. 644-649 [cit. 2018-03-17]. DOI: 10.1109/ROMAN.2013.6628421. ISBN 978-1-4799-0509-6. Dostupné z: <http://ieeexplore.ieee.org/document/6628421/>
- [8] CARUSO, L., R. RUSSO a S. SAVINO. Microsoft Kinect V2 vision system in a manufacturing application. *Robotics and Computer-Integrated Manufacturing* [online]. 2017,48, 174-181 [cit. 2018-03-17]. DOI: 10.1016/j.rcim.2017.04.001. ISSN 07365845. Dostupné z: [http://linkinghub.elsevier.com/retrieve/pii/S0736584516](http://linkinghub.elsevier.com/retrieve/pii/S07365845)304082
- [9] DIEGO-MAS, Jose Antonio a Jorge ALCAIDE-MARZAL. Using Kinect™ sensor in observational methods for assessing postures at work. *Applied Ergonomics* [online]. 2014,45(4), 976-985 [cit. 2018-03-10]. DOI: 10.1016/j.apergo.2013.12.001. ISSN 00036870. Dostupné z: <http://linkinghub.elsevier.com/retrieve/pii/S0003687013002676>
- [10] ZHANG, Zhengyou. Microsoft Kinect Sensor and Its Effect. *IEEE Multimedia* [online]. 2012, 19(2), 4-10 [cit. 2018-03-16]. DOI: 10.1109/MMUL.2012.24. ISSN 1070-986X. Dostupné z: <http://ieeexplore.ieee.org/document/6190806/>
- [11] MAIMONE, Andrew a Henry FUCHS. Encumbrance-free telepresence system with real-time 3D capture and display using commodity depth cameras. In: *2011 10th IEEE International Symposium on Mixed and Augmented Reality* [online]. IEEE, 2011, s. 137-146 [cit. 2018-03-16]. DOI: 10.1109/ISMAR.2011.6092379. ISBN 978-1-4577-2185-4. Dostupné z: [http://ieeexplore.ieee](http://ieeexplore.ieee.0rg/document/6).0rg/document**/6**162881/
- [12] YAO, Li, Hui XU a Andong LI. Kinect-based rehabilitation exercises system: therapist involved approach. *Bio-medical materials and engineering* [online]. 2014,24(6), 2611 [cit. 2018-03-16]. DOI: 10.3233/BME-141077. Dostupné z: <http://web.a.ebscohost.com.ezproxy.lib.vutbr.cz/ehost/pdfviewer/pdfviewer?vid>  $=1$ &sid=7405c1c2-f269-49c4-98da-f4e3bc3251ca%40sessionmgr4007
- [13] GABEL, M., R. GILAD-BACHRACH, E. RENSHAW a A. SCHUSTER. Full body gait analysis with Kinect. In: *2012 Annual International Conference of the IEEE Engineering in Medicine and Biology Society* [online]. IEEE, 2012, s. 1964-1967 [cit. 2018-03-16]. DOI: 10.1109/EMBC.2012.6346340. ISBN 978-1- 4577-1787-1. Dostupné z: <http://ieeexplore.ieee.org/document/6346340/>
- [14] BOUTSIKA, Evgenia. Kinect in Education: A Proposal for Children with Autism. *Procedia Computer Science* [online]. 2014,27, 123-129 [cit. 2018-04-07]. DOI: 10.1016/j.procs.2014.02.015. ISSN 18770509. Dostupné z: <http://linkinghub.elsevier.com/retrieve/pii/S1877050914000179>
- [15] Microsoft Educational Team. *Teachers Are Using Kinect for Xbox 360 to Engage Students and Bring Learning to Life* [online]. August 5, 2013 [cit. 2018-04-07]. Dostupné z: http://blogs.technet.com/b/microsoft\_in\_education/archive/2012/03/ 06/teachers-are-using-kinect-for-xbox-360-toengage-students-and-bringlearning-to-life/
- [16] M IK S IK, Miroslav. *Generovanie mäkkých tieňov v reálnom čase.* Praha, 2008. Diplopová práce. České vysoké učení technické v Praze. Vedoucí práce Ing. David Ambrož.

### **8 Zoznam príloh na CD**

Príloha 1 ............. Funkcia *fromkinectfiltering* (.m) Príloha 2 ............. Funkcia *qinterp2* (.*m*) Príloha 3 ............. Program terrainexposure (.m) Príloha 4 ............. Program terrainexposure (.m) Príloha 5 ............. Program *sunsimulation* (.*m*) Príloha 6 .............. Program *randomlines* (.*m*) Príloha 7 ............. Premenná cmap (.mat) Príloha 8 ............. Premenná shcmp (.mat) Príloha 9 ............. Video simulacia\_tienovania (.mp4)